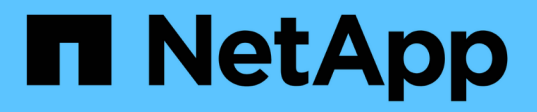

# **Azure NetApp Files**를 사용한 **SAP HANA** 재해 복구

NetApp Solutions SAP

NetApp March 11, 2024

This PDF was generated from https://docs.netapp.com/ko-kr/netapp-solutions-sap/backup/saphana-dranf\_data\_protection\_overview\_overview.html on March 11, 2024. Always check docs.netapp.com for the latest.

# 목차

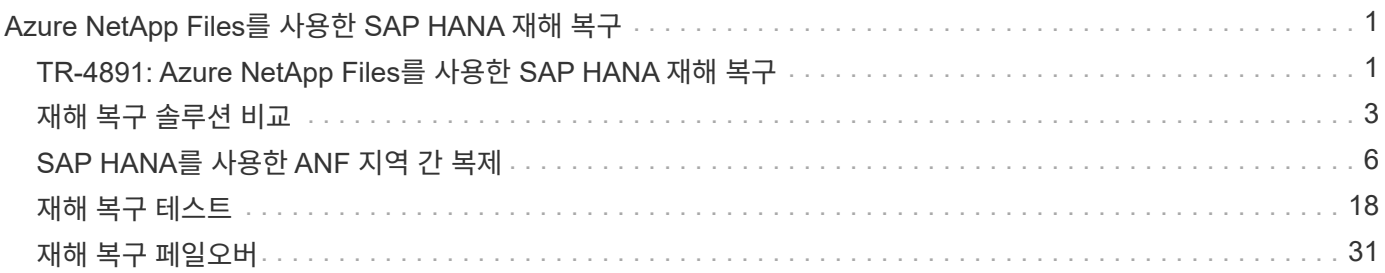

# <span id="page-2-0"></span>**Azure NetApp Files**를 사용한 **SAP HANA** 재해 복구

## <span id="page-2-1"></span>**TR-4891: Azure NetApp Files**를 사용한 **SAP HANA** 재해 복구

Nils Bauer, NetApp Ralf Klahr, Microsoft

연구 결과에 따르면 비즈니스 애플리케이션 다운타임이 기업의 비즈니스에 미치는 영향은 상당히 부정적인 것으로 나타났습니다. 또한, 다운타임으로 인한 경제적 영향 외에도 회사의 명성, 직원 사기 및 고객 충성도가 손상될 수 있습니다. 놀랍게도 모든 회사가 포괄적인 재해 복구 정책을 갖추고 있는 것은 아닙니다.

ANF(SAP HANA on Azure NetApp Files)를 실행하는 고객은 SAP HANA의 기본 데이터 보호 및 재해 복구 기능을 확장하고 개선하는 추가 기능에 액세스할 수 있습니다. 이 개요 섹션에서는 고객이 비즈니스 요구 사항을 지원하는 옵션을 선택하는 데 도움이 되는 이러한 옵션에 대해 설명합니다.

포괄적인 재해 복구 정책을 개발하려면 고객은 데이터 보호 및 재해 복구에 필요한 비즈니스 애플리케이션 요구사항과 기술 기능을 이해해야 합니다. 다음 그림에서는 데이터 보호에 대한 개요를 제공합니다.

[오류: 그래픽 이미지가 없습니다]

### 요구사항을 충족해야 합니다

비즈니스 애플리케이션을 위한 두 가지 주요 지표가 있습니다.

- RPO(복구 지점 목표) 또는 최대 허용 가능한 데이터 손실
- 복구 시간 목표(RTO) 또는 허용 가능한 최대 비즈니스 애플리케이션 다운타임

이러한 요구사항은 사용된 애플리케이션의 종류와 비즈니스 데이터의 특성에 따라 정의됩니다. 단일 Azure 지역에서 발생하는 장애로부터 보호하려는 경우 RPO 및 RTO가 다를 수 있습니다. 또한 전체 Azure 지역의 손실과 같은 재해 준비를 하는 경우에도 다를 수 있습니다. RPO 및 RTO를 정의하는 비즈니스 요구 사항을 평가하는 것이 중요합니다. 이러한 요구 사항은 사용 가능한 기술 옵션에 상당한 영향을 미치기 때문입니다.

### 고가용성

가상 머신, 네트워크, 스토리지와 같은 SAP HANA용 인프라에는 단일 장애 지점이 없도록 하는 이중 구성요소가 있어야 합니다. MS Azure는 다양한 인프라 구성 요소에 대한 이중화를 제공합니다.

컴퓨팅 및 애플리케이션 측에서 고가용성을 제공하기 위해 SAP HANA 다중 호스트 시스템을 통해 기본 제공 고가용성을 지원하도록 대기 SAP HANA 호스트를 구성할 수 있습니다. 서버 또는 SAP HANA 서비스에 장애가 발생하면 SAP HANA 서비스가 대기 호스트로 페일오버되어 애플리케이션 다운타임이 발생합니다.

서버 또는 애플리케이션 장애 발생 시에도 애플리케이션 다운타임이 허용되지 않는 경우에는 SAP HANA 시스템 복제를 매우 짧은 기간 동안 페일오버를 지원하는 고가용성 솔루션으로 사용할 수도 있습니다. SAP 고객은 HANA 시스템 복제를 사용하여 계획되지 않은 장애에 대한 고가용성을 제공할 뿐만 아니라 HANA 소프트웨어 업그레이드와 같은 계획된 운영의 다운타임을 최소화합니다.

### 논리적 손상

논리적 손상은 소프트웨어 오류, 인적 오류 또는 태업 때문에 발생할 수 있습니다. 하지만 논리적 손상은 표준 고가용성 및 재해 복구 솔루션을 통해 해결할 수 없는 경우가 많습니다. 따라서 논리적 손상이 발생한 계층, 애플리케이션, 파일 시스템 또는 스토리지에 따라 RTO 및 RPO 요구 사항이 충족되지 않는 경우가 있습니다.

최악의 경우는 SAP 애플리케이션의 논리적 손상입니다. SAP 애플리케이션은 서로 다른 애플리케이션이 서로 통신하고 데이터를 교환하는 환경에서 작동하는 경우가 많습니다. 따라서 논리적 손상이 발생한 SAP 시스템을 복원 및 복구하는 것은 권장되는 방법이 아닙니다. 손상이 발생하기 전의 시점으로 시스템을 복원하면 데이터 손실이 발생하므로 RPO가 0보다 커집니다. 또한 SAP 환경은 더 이상 동기화되지 않으며 추가 후처리 작업이 필요합니다.

SAP 시스템을 복원하는 대신 별도의 복구 시스템에서 문제를 분석하여 시스템 내의 논리적 오류를 해결하는 것이 더 좋습니다. 근본 원인 분석에는 비즈니스 프로세스 및 애플리케이션 소유자의 참여가 필요합니다. 이 시나리오에서는 논리적 손상이 발생하기 전에 저장된 데이터를 기반으로 복구 시스템(운영 시스템의 클론)을 생성합니다. 복구 시스템 내에서 필요한 데이터를 내보낸 후 운영 시스템으로 가져올 수 있습니다. 이 방법을 사용하면 생산적인 시스템을 중단할 필요가 없으며, 최상의 시나리오에서는 데이터가 없거나 극히 일부의 데이터만 손실됩니다.

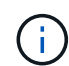

복구 시스템을 설정하는 데 필요한 단계는 이 문서에 설명된 재해 복구 테스트 시나리오와 동일합니다. 따라서 설명된 재해 복구 솔루션을 손쉽게 확장하여 논리적 손상을 해결할 수 있습니다.

### 백업

백업을 생성하여 여러 시점 데이터 세트에서 복원 및 복구를 수행할 수 있습니다. 일반적으로 이러한 백업은 며칠~몇 주 동안 보관됩니다.

손상 유형에 따라 데이터 손실 유무에 관계없이 복원 및 복구를 수행할 수 있습니다. RPO가 0이어야 하는 경우 운영 스토리지와 백업 스토리지가 손실되더라도 백업은 동기식 데이터 복제와 결합되어야 합니다.

복구 및 복구를 위한 RTO는 필요한 복원 시간, 복구 시간(데이터베이스 시작 포함) 및 데이터를 메모리로 로드하는 작업에 의해 정의됩니다. 대규모 데이터베이스와 기존 백업 접근법의 경우 RTO는 몇 시간이 될 수 있으며 이는 허용되지 않을 수 있습니다. 매우 낮은 RTO 값을 달성하려면 데이터를 메모리로 미리 로드하는 작업이 포함된 핫 스탠바이 솔루션과 백업을 결합해야 합니다.

반면, 데이터 복제 솔루션은 모든 종류의 논리적 손상을 포괄할 수 없으므로 백업 솔루션은 논리적 손상을 해결해야 합니다.

### 동기 또는 비동기 데이터 복제

RPO는 주로 사용해야 하는 데이터 복제 방법을 결정합니다. 기본 및 백업 스토리지가 손실되더라도 RPO가 0이어야 하는 경우 데이터를 동기식으로 복제해야 합니다. 그러나 두 Azure 영역 간의 거리와 같은 동기식 복제에는 기술적 제한이 있습니다. 대부분의 경우 대기 시간으로 인해 100km 이상의 거리에는 동기식 복제가 적합하지 않으므로 Azure 영역 간의 데이터 복제 옵션은 아닙니다.

RPO가 더 크면 비동기식으로 복제를 원거리에서 사용할 수 있습니다. 이 경우 RPO는 복제 빈도로 정의됩니다.

### 데이터를 미리 로드하거나 미리 로드하지 않고 **HANA** 시스템 복제

SAP HANA 데이터베이스의 시작 시간은 기존 데이터베이스의 시작 시간보다 훨씬 더 깁니다. 데이터베이스가 예상 성능을 제공할 수 있으려면 먼저 대량의 데이터를 메모리에 로드해야 하기 때문입니다. 따라서 RTO의 중요한 부분은 데이터베이스를 시작하는 데 필요한 시간입니다. 모든 스토리지 기반 복제와 HANA 시스템 복제를 데이터 사전 로드 없이 수행할 경우 재해 복구 사이트로 페일오버할 경우 SAP HANA 데이터베이스를 시작해야 합니다.

SAP HANA 시스템 복제는 보조 호스트에서 데이터가 사전 로드되어 지속적으로 업데이트되는 운영 모드를 제공합니다. 이 모드에서는 매우 낮은 RTO 값을 사용할 수 있지만 소스 시스템으로부터 복제 데이터를 수신하는 데만 사용되는 전용 서버가 필요합니다.

## <span id="page-4-0"></span>재해 복구 솔루션 비교

포괄적인 재해 복구 솔루션을 통해 고객은 운영 사이트의 전체 장애로부터 복구할 수 있어야 합니다. 따라서 데이터를 2차 사이트로 전송해야 하며, 사이트 장애 발생 시 필요한 운영 SAP HANA 시스템을 실행하려면 완벽한 인프라가 필요합니다. 애플리케이션의 가용성 요구 사항과 보호하려는 재해 유형에 따라 2개 사이트 또는 3개 사이트 재해 복구 솔루션을 고려해야 합니다.

다음 그림에서는 동일한 Azure 지역 내에서 두 번째 가용성 영역으로 데이터가 동기식으로 복제되는 일반적인 구성을 보여 줍니다. 단거리 주행으로 데이터를 동기식으로 복제하여 RPO가 0이 되도록 할 수 있습니다(일반적으로 HA를 제공하는 데 사용됨).

또한 기본 영역이 영향을 받을 때 재해로부터 보호할 보조 영역에도 데이터가 비동기적으로 복제됩니다. 달성 가능한 최소 RPO는 운영 영역과 보조 영역 간의 사용 가능한 대역폭에 의해 제한되는 데이터 복제 빈도에 따라 달라집니다. 일반적인 최소 RPO는 20분에서 여러 시간 사이입니다.

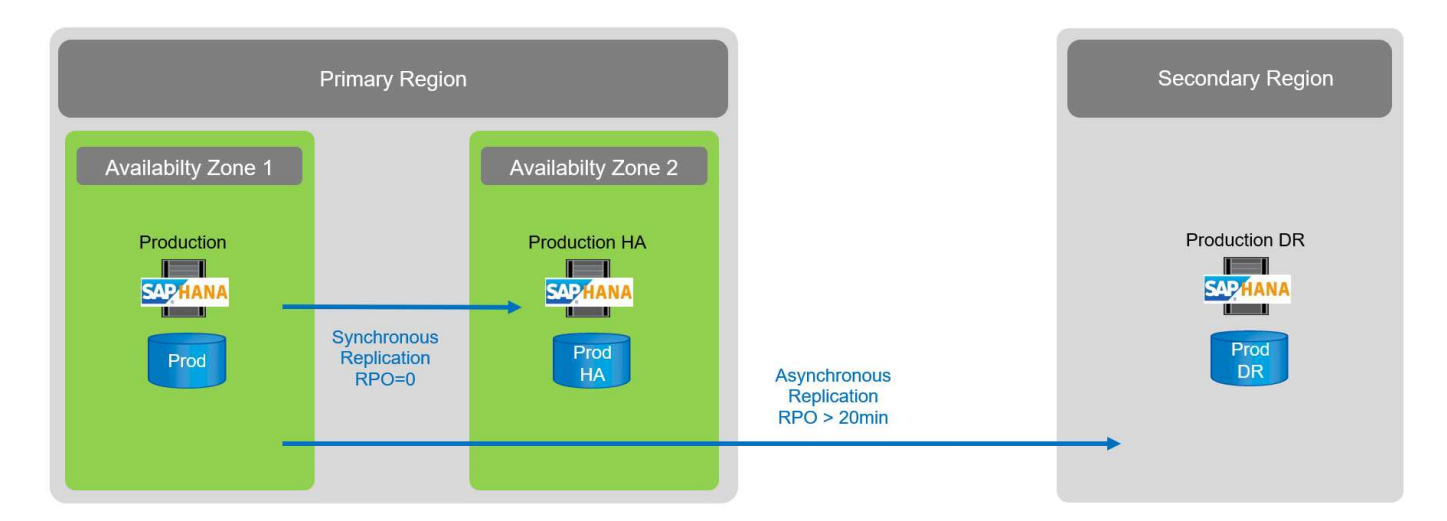

이 문서에서는 2개 지역 재해 복구 솔루션의 다양한 구현 옵션에 대해 설명합니다.

## **SAP HANA** 시스템 복제

SAP HANA 시스템 복제는 데이터베이스 계층에서 작동합니다. 이 솔루션은 기본 시스템에서 변경 사항을 수신하는 재해 복구 사이트의 추가 SAP HANA 시스템을 기반으로 합니다. 이 보조 시스템은 운영 시스템과 동일해야 합니다.

SAP HANA 시스템 복제는 다음 두 가지 모드 중 하나로 작동할 수 있습니다.

- 데이터가 메모리에 사전 로드되어 있고 재해 복구 사이트의 전용 서버가 있는 경우:
	- 이 서버는 SAP HANA 시스템 복제 보조 호스트로만 사용됩니다.
	- 데이터가 이미 메모리에 로드되어 있고 장애 조치 시 데이터베이스를 시작할 필요가 없기 때문에 매우 낮은 RTO 값을 얻을 수 있습니다.
- 데이터가 재해 복구 사이트의 메모리와 공유 서버에 사전 로드되지 않은 경우:
	- 이 서버는 SAP HANA 시스템 복제 보조 서버로, 개발/테스트 시스템으로 공유됩니다.
	- RTO는 주로 데이터베이스를 시작하고 데이터를 메모리로 로드하는 데 필요한 시간에 따라 달라집니다.

모든 구성 옵션 및 복제 시나리오에 대한 자세한 내용은 를 참조하십시오 ["SAP HANA](https://help.sap.com/saphelp_hanaplatform/helpdata/en/67/6844172c2442f0bf6c8b080db05ae7/content.htm?frameset=/en/52/08b5071e3f45d5aa3bcbb7fde10cec/frameset.htm¤t_toc=/en/00/0ca1e3486640ef8b884cdf1a050fbb/plain.htm&node_id=527&show_children=f) [관](https://help.sap.com/saphelp_hanaplatform/helpdata/en/67/6844172c2442f0bf6c8b080db05ae7/content.htm?frameset=/en/52/08b5071e3f45d5aa3bcbb7fde10cec/frameset.htm¤t_toc=/en/00/0ca1e3486640ef8b884cdf1a050fbb/plain.htm&node_id=527&show_children=f)리 [가이드](https://help.sap.com/saphelp_hanaplatform/helpdata/en/67/6844172c2442f0bf6c8b080db05ae7/content.htm?frameset=/en/52/08b5071e3f45d5aa3bcbb7fde10cec/frameset.htm¤t_toc=/en/00/0ca1e3486640ef8b884cdf1a050fbb/plain.htm&node_id=527&show_children=f)["](https://help.sap.com/saphelp_hanaplatform/helpdata/en/67/6844172c2442f0bf6c8b080db05ae7/content.htm?frameset=/en/52/08b5071e3f45d5aa3bcbb7fde10cec/frameset.htm¤t_toc=/en/00/0ca1e3486640ef8b884cdf1a050fbb/plain.htm&node_id=527&show_children=f).

다음 그림에서는 SAP HANA 시스템 복제를 사용하는 2지역 재해 복구 솔루션을 설정하는 방법을 보여 줍니다. 메모리에 사전 로드된 데이터를 사용한 동기식 복제는 동일한 Azure 지역의 로컬 HA에 사용되지만 다른 가용성 존에서 사용됩니다. 데이터가 사전 로드되지 않은 비동기식 복제는 원격 재해 복구 영역에 대해 구성됩니다.

다음 그림에서는 SAP HANA 시스템 복제를 보여 줍니다.

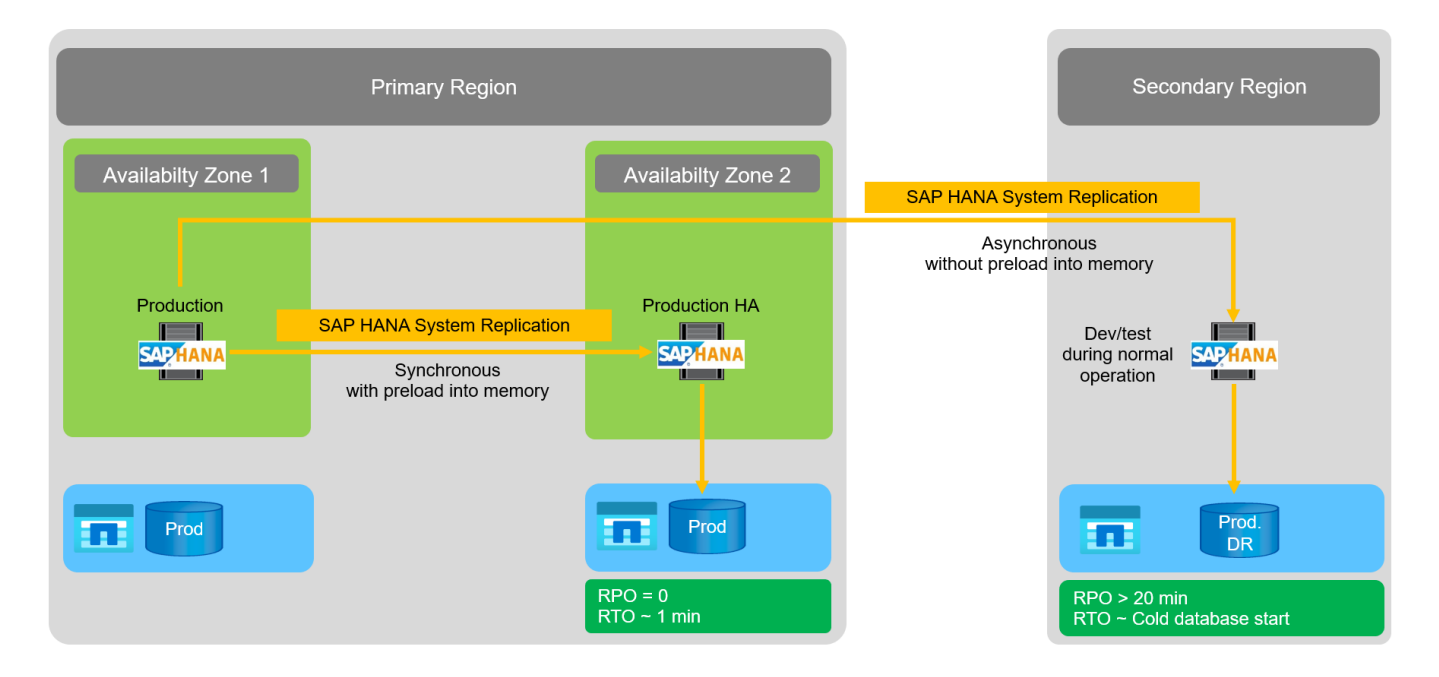

메모리에 사전 로드된 데이터로 **SAP HANA** 시스템 복제

SAP HANA의 RTO 가치는 메모리에 사전 로드된 데이터로 SAP HANA 시스템 복제를 통해서만 달성할 수 있습니다. 재해 복구 사이트의 전용 보조 서버에서 SAP HANA 시스템 복제를 실행하면 RTO 값이 약 1분 이하로 유지됩니다. 복제된 데이터가 수신되고 보조 시스템의 메모리에 사전 로드됩니다. 이렇게 낮은 페일오버 시간 덕분에 HANA 소프트웨어 업그레이드와 같이 다운타임이 거의 발생하지 않는 유지보수 작업에도 SAP HANA 시스템 복제가 사용되는 경우가 많습니다.

일반적으로 SAP HANA 시스템 복제는 데이터 사전 로드를 선택할 때 동기식으로 복제하도록 구성됩니다. 동기식 복제에 대해 지원되는 최대 거리는 100km 범위입니다.

데이터가 메모리에 사전 로드되지 않은 **SAP** 시스템 복제

RTO 요구 사항이 비교적 엄격하지 않은 경우, 사전 로드된 데이터 없이 SAP HANA 시스템 복제를 사용할 수 있습니다. 이 운영 모드에서는 재해 복구 영역의 데이터가 메모리에 로드되지 않습니다. DR 지역의 서버는 여전히 필요한 모든 SAP HANA 프로세스를 실행하는 SAP HANA 시스템 복제를 처리하는 데 사용됩니다. 그러나 대부분의 서버 메모리는 SAP HANA 개발/테스트 시스템과 같은 다른 서비스를 실행하는 데 사용할 수 있습니다.

재해가 발생할 경우 개발/테스트 시스템을 종료하고 페일오버를 시작해야 하며 데이터를 메모리에 로드해야 합니다. 이 콜드 대기 방식의 RTO는 행 및 열 저장소를 로드하는 동안 데이터베이스의 크기와 읽기 처리량에 따라 달라집니다. 데이터가 1000Mbps의 처리량으로 읽혀지는 것을 가정하면 1TB의 데이터를 로드하는 데 약 18분이 걸립니다.

### **ANF** 교차 지역 복제를 통한 **SAP HANA** 재해 복구

ANF 교차 지역 복제는 비동기 데이터 복제를 사용하는 재해 복구 솔루션으로 ANF에 내장되어 있습니다. ANF 지역 간 복제는 운영 및 보조 Azure 영역에 있는 두 ANF 볼륨 간의 데이터 보호 관계를 통해 구성됩니다. ANF 지역 간 복제는 효율적인 블록 델타 복제를 사용하여 보조 볼륨을 업데이트합니다. 복제 구성 중에 업데이트 일정을 정의할 수 있습니다. 다음 그림에서는 ANF 지역 간 복제를 사용하는 2개 지역 재해 복구 솔루션의 예를 보여 줍니다. 이 예에서 HANA 시스템은 이전 장에서 설명한 대로 기본 영역 내의 HANA 시스템 복제로 보호됩니다. 보조 영역에 대한 복제는 ANF 교차 지역 복제를 사용하여 수행됩니다. RPO는 복제 스케줄 및 복제 옵션으로 정의됩니다.

RTO는 주로 재해 복구 사이트에서 HANA 데이터베이스를 시작하고 데이터를 메모리로 로드하는 데 걸리는 시간에 따라 달라집니다. 데이터가 1000MB/s의 처리량으로 읽혀지는 것으로 가정하면 1TB의 데이터를 로드하는 데 약 18분이 걸립니다. 복제 구성에 따라 정방향 복구도 필요하며 전체 RTO 값에 추가됩니다.

다양한 구성 옵션에 대한 자세한 내용은 장을 참조하십시오 ["SAP HANA](https://docs.netapp.com/ko-kr/netapp-solutions-sap/backup/ent-apps-db/saphana-dr-anf_anf_cross-region_replication_with_sap_hana_overview.html)[를](https://docs.netapp.com/ko-kr/netapp-solutions-sap/backup/ent-apps-db/saphana-dr-anf_anf_cross-region_replication_with_sap_hana_overview.html) [통한](https://docs.netapp.com/ko-kr/netapp-solutions-sap/backup/ent-apps-db/saphana-dr-anf_anf_cross-region_replication_with_sap_hana_overview.html) [지역](https://docs.netapp.com/ko-kr/netapp-solutions-sap/backup/ent-apps-db/saphana-dr-anf_anf_cross-region_replication_with_sap_hana_overview.html) [간](https://docs.netapp.com/ko-kr/netapp-solutions-sap/backup/ent-apps-db/saphana-dr-anf_anf_cross-region_replication_with_sap_hana_overview.html) [복제를](https://docs.netapp.com/ko-kr/netapp-solutions-sap/backup/ent-apps-db/saphana-dr-anf_anf_cross-region_replication_with_sap_hana_overview.html) [위한](https://docs.netapp.com/ko-kr/netapp-solutions-sap/backup/ent-apps-db/saphana-dr-anf_anf_cross-region_replication_with_sap_hana_overview.html) [구성](https://docs.netapp.com/ko-kr/netapp-solutions-sap/backup/ent-apps-db/saphana-dr-anf_anf_cross-region_replication_with_sap_hana_overview.html) [옵션](https://docs.netapp.com/ko-kr/netapp-solutions-sap/backup/ent-apps-db/saphana-dr-anf_anf_cross-region_replication_with_sap_hana_overview.html)[".](https://docs.netapp.com/ko-kr/netapp-solutions-sap/backup/ent-apps-db/saphana-dr-anf_anf_cross-region_replication_with_sap_hana_overview.html)

재해 복구 사이트의 서버는 정상 운영 중에 개발/테스트 시스템으로 사용할 수 있습니다. 재해가 발생할 경우 개발 /테스트 시스템을 종료하고 DR 운영 서버로 시작해야 합니다.

ANF 지역 간 복제를 사용하면 RPO 및 RTO에 영향을 주지 않고 DR 워크플로우를 테스트할 수 있습니다. 볼륨 클론을 생성하여 DR 테스트 서버에 연결하면 됩니다.

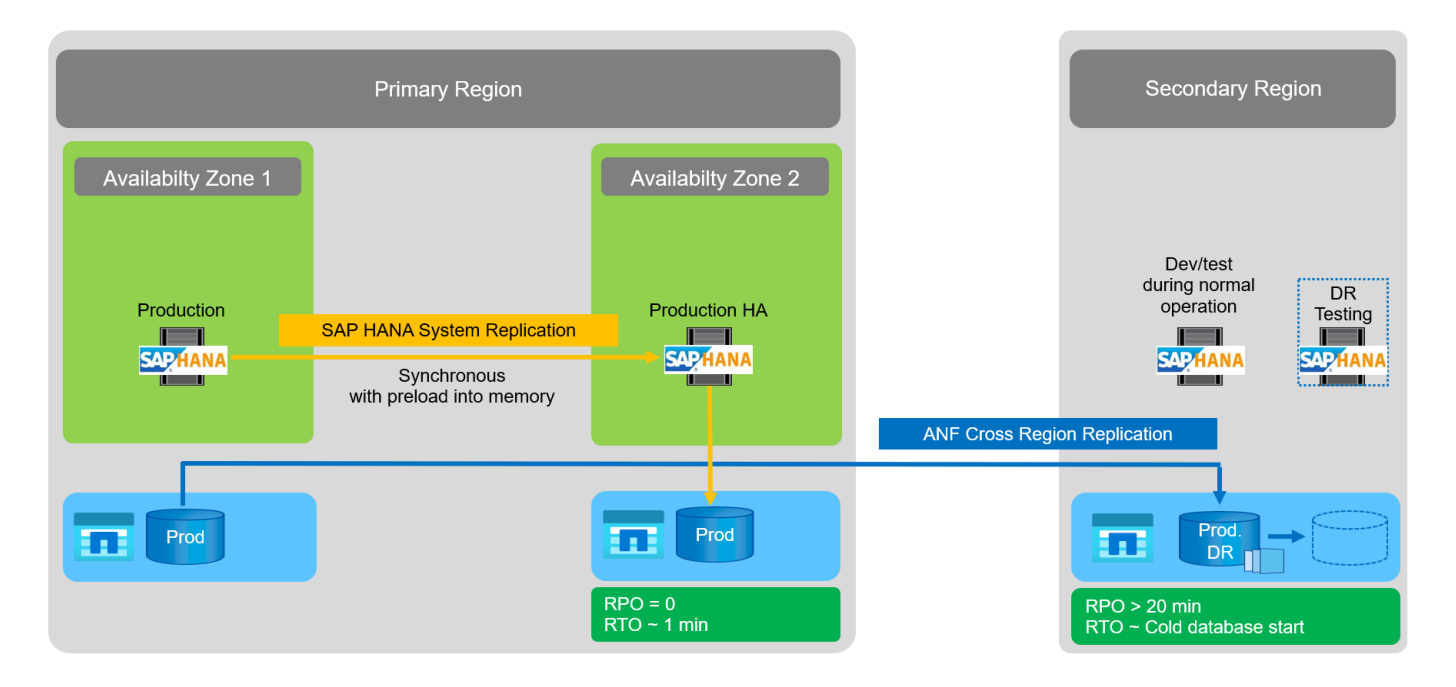

재해 복구 솔루션 요약

다음 표에서는 이 섹션에서 설명하는 재해 복구 솔루션을 비교하여 가장 중요한 지표를 보여 줍니다.

주요 결과는 다음과 같습니다.

• 매우 낮은 RTO가 필요한 경우 사전 로드를 통해 메모리에 SAP HANA 시스템 복제가 유일한 옵션입니다.

◦ 복제된 데이터를 수신하고 데이터를 메모리로 로드하려면 DR 사이트에 전용 서버가 필요합니다.

- 또한 데이터베이스 외부에 있는 데이터(예: 공유 파일, 인터페이스 등)에는 스토리지 복제가 필요합니다.
- RTO/RPO 요구 사항이 엄격하지 않은 경우 ANF 지역 간 복제를 사용하여 다음을 수행할 수도 있습니다.
	- 데이터베이스 및 비데이터베이스 데이터 복제 결합
	- 재해 복구 테스트, 개발/테스트 교체와 같은 추가 사용 사례를 다룹니다.
	- 스토리지 복제를 사용하면 정상 운영 중에 DR 사이트의 서버를 QA 또는 테스트 시스템으로 사용할 수 있습니다.

• 장거리 스토리지 복제를 사용하는 RPO=0의 HA 솔루션으로 SAP HANA 시스템 복제를 함께 사용하면 여러 가지 요구 사항을 해결할 수 있습니다.

다음 표에서는 재해 복구 솔루션을 비교하여 보여 줍니다.

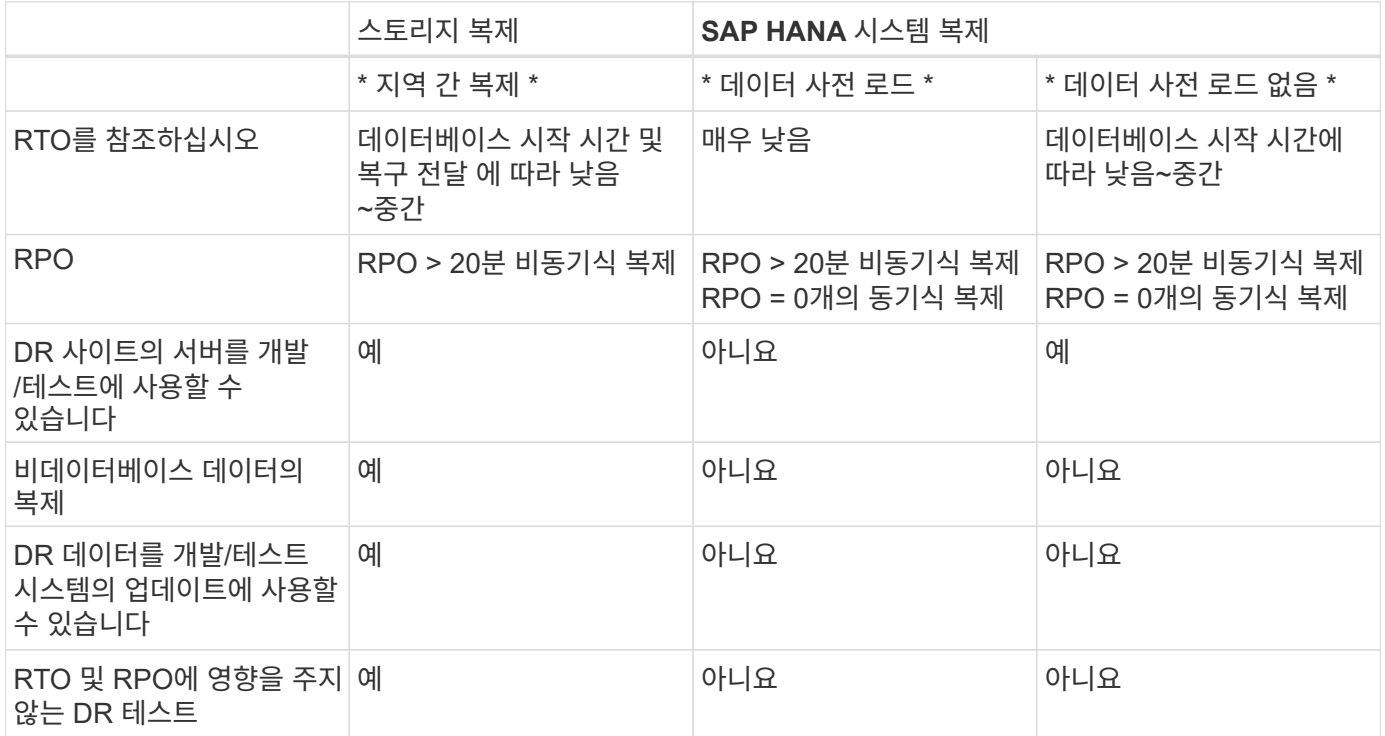

## <span id="page-7-0"></span>**SAP HANA**를 사용한 **ANF** 지역 간 복제

## **SAP HANA**를 사용한 **ANF** 지역 간 복제

지역 간 복제에 대한 애플리케이션 독립적 정보는 에서 찾을 수 있습니다 ["Azure NetApp Files](https://docs.microsoft.com/en-us/azure/azure-netapp-files/) [설명서](https://docs.microsoft.com/en-us/azure/azure-netapp-files/) [| Microsoft](https://docs.microsoft.com/en-us/azure/azure-netapp-files/) [문서](https://docs.microsoft.com/en-us/azure/azure-netapp-files/)["](https://docs.microsoft.com/en-us/azure/azure-netapp-files/) 개념 및 방법 가이드 섹션을 참조하십시오.

**SAP HANA**를 사용한 지역 간 복제를 위한 구성 옵션입니다

다음 그림에서는 ANF 지역 간 복제를 사용하는 SAP HANA 시스템에 대한 볼륨 복제 관계를 보여 줍니다. ANF 지역 간 복제를 사용하면 HANA 데이터와 HANA 공유 볼륨을 복제해야 합니다. HANA 데이터 볼륨만 복제되는 경우 일반적인 RPO 값은 하루 범위 내에 있습니다. 낮은 RPO 값이 필요한 경우 정방향 복구를 위해 HANA 로그 백업도 복제해야 합니다.

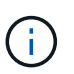

이 문서에 사용된 "로그 백업"이라는 용어는 로그 백업과 HANA 백업 카탈로그 백업을 포함합니다. 복구 작업을 실행하려면 HANA 백업 카탈로그가 필요합니다.

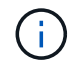

다음은 HANA 데이터베이스에 초점을 맞춘 설명과 랩 설정입니다. 예를 들어 SAP 전송 디렉토리가 HANA 공유 볼륨과 동일한 방식으로 보호되고 복제되는 등 다른 공유 파일이 있습니다.

로그 백업을 사용하여 HANA 세이브 포인트 복구를 사용하거나 포워드 복구를 사용하려면 운영 사이트에서 HANA 데이터 볼륨에 대해 애플리케이션 정합성이 보장되는 데이터 Snapshot 백업을 생성해야 합니다. 예를 들어 ANF 백업 도구 AzAcSnap을 사용하여 이 작업을 수행할 수 있습니다(참조) ["Azure NetApp Files | Microsoft Docs](https://docs.microsoft.com/en-us/azure/azure-netapp-files/azacsnap-introduction)[에서](https://docs.microsoft.com/en-us/azure/azure-netapp-files/azacsnap-introduction) [Azure](https://docs.microsoft.com/en-us/azure/azure-netapp-files/azacsnap-introduction) [Application Consistent Snapshot](https://docs.microsoft.com/en-us/azure/azure-netapp-files/azacsnap-introduction) [도구](https://docs.microsoft.com/en-us/azure/azure-netapp-files/azacsnap-introduction)[란](https://docs.microsoft.com/en-us/azure/azure-netapp-files/azacsnap-introduction) [무엇](https://docs.microsoft.com/en-us/azure/azure-netapp-files/azacsnap-introduction)입니까["](https://docs.microsoft.com/en-us/azure/azure-netapp-files/azacsnap-introduction))를 클릭합니다. 그런 다음 기본 사이트에서 생성된 스냅샷 백업이 DR 사이트로 복제됩니다.

재해 페일오버의 경우 복제 관계가 끊어지고, 볼륨이 DR 운영 서버에 마운트되어야 하며, HANA 데이터베이스는 마지막 HANA 세이브 포인트로 복구되거나 복제된 로그 백업을 사용하여 정방향 복구로 복구되어야 합니다. 장 ["](#page-32-1)[재해](#page-32-1) [복구](#page-32-1) [페일오버](#page-32-1)[",](#page-32-1) 에 필요한 단계가 설명되어 있습니다.

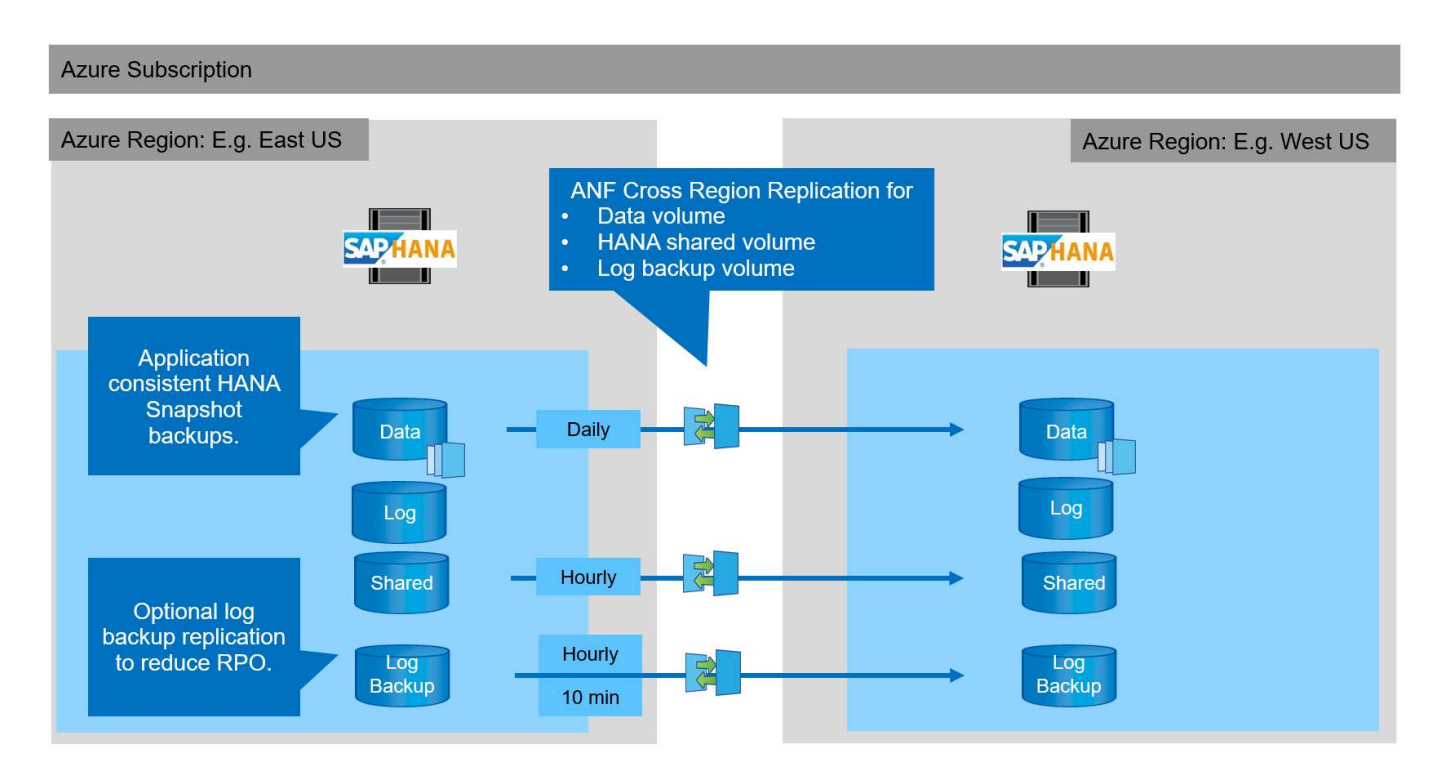

다음 그림은 지역 간 복제를 위한 HANA 구성 옵션을 보여 줍니다.

현재 버전의 Cross-Region Replication에서는 고정된 스케줄만 선택할 수 있으며 실제 복제 업데이트 시간은 사용자가 정의할 수 없습니다. 사용 가능한 스케줄은 매일, 매시간 및 매 10분입니다. 이러한 스케줄 옵션을 사용하면 RPO 요구 사항에 따라 두 가지 구성이 적합합니다. 즉, 로그 백업 복제를 사용하지 않는 데이터 볼륨 복제 및 다른 스케줄을 사용하는 로그 백업 복제(시간별 또는 매 10분). 달성 가능한 최저 RPO는 약 20분입니다. 다음 표에는 구성 옵션과 그에 따른 RPO 및 RTO 값이 요약되어 있습니다.

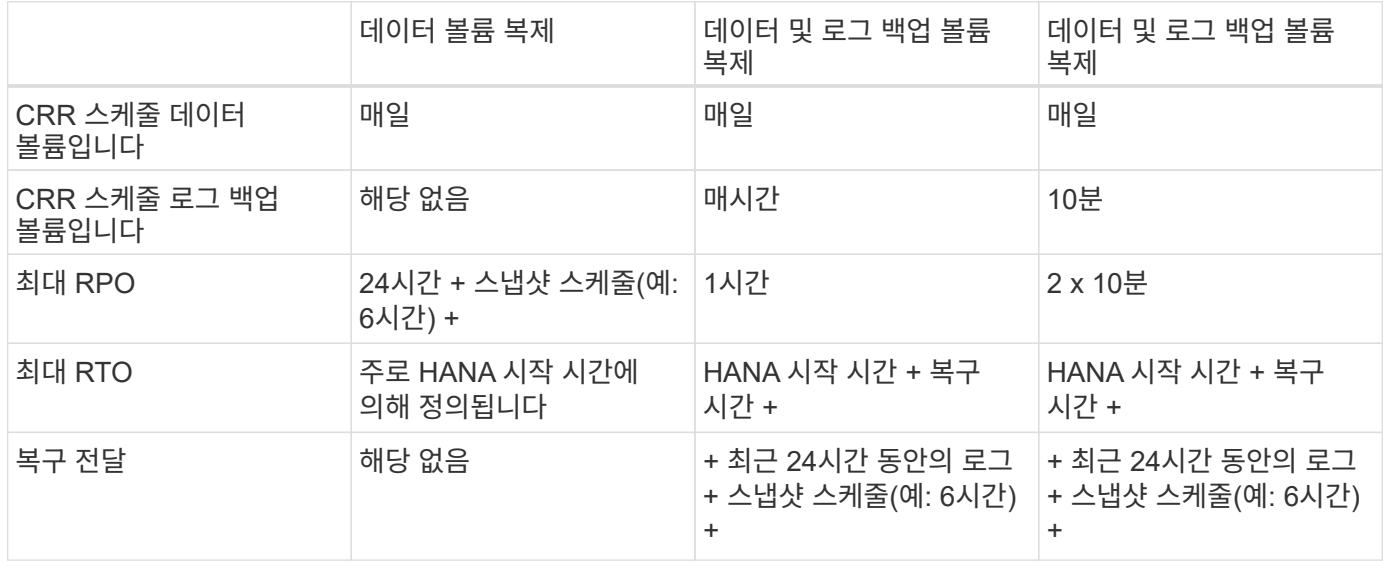

요구사항에 대해 설명합니다

Microsoft Azure는 생성 시 또는 할당 해제된 VM을 시작할 때 특정 VM(가상 머신) 유형의 가용성을 보장하지 않습니다. 특히, 지역 장애가 발생할 경우 많은 클라이언트에서 재해 복구 영역에 추가 VM이 필요할 수 있습니다. 따라서 필요한 VM 유형을 할당받으려면 재해 복구 영역의 테스트 또는 QA 시스템으로 재해 복구에 필요한 크기의 VM을 적극적으로 사용하는 것이 좋습니다.

비용 최적화를 위해 정상 운영 중에 성능 계층이 낮은 ANF 용량 풀을 사용하는 것이 적합합니다. 데이터 복제에는 고성능이 필요하지 않으므로 표준 성능 계층의 용량 풀을 사용할 수 있습니다. 재해 복구 테스트 또는 재해 페일오버가 필요한 경우 볼륨을 고성능 계층이 있는 용량 풀로 이동해야 합니다.

두 번째 용량 풀을 선택할 수 없는 경우, 정상적인 작업 중에 성능 요구 사항이 아니라 용량 요구 사항에 따라 복제 타겟 볼륨을 구성해야 합니다. 그런 다음 수동 QoS의 할당량 또는 처리량을 재해 페일오버 시 재해 복구 테스트에 맞게 조정할 수 있습니다.

자세한 내용은 에서 확인할 수 있습니다 ["Azure NetApp Files](https://docs.microsoft.com/en-us/azure/azure-netapp-files/cross-region-replication-requirements-considerations) [볼륨](https://docs.microsoft.com/en-us/azure/azure-netapp-files/cross-region-replication-requirements-considerations) [교](https://docs.microsoft.com/en-us/azure/azure-netapp-files/cross-region-replication-requirements-considerations)차 [영역](https://docs.microsoft.com/en-us/azure/azure-netapp-files/cross-region-replication-requirements-considerations) [복제](https://docs.microsoft.com/en-us/azure/azure-netapp-files/cross-region-replication-requirements-considerations) [사용에](https://docs.microsoft.com/en-us/azure/azure-netapp-files/cross-region-replication-requirements-considerations) [대한](https://docs.microsoft.com/en-us/azure/azure-netapp-files/cross-region-replication-requirements-considerations) [요구](https://docs.microsoft.com/en-us/azure/azure-netapp-files/cross-region-replication-requirements-considerations) [사항](https://docs.microsoft.com/en-us/azure/azure-netapp-files/cross-region-replication-requirements-considerations) [및](https://docs.microsoft.com/en-us/azure/azure-netapp-files/cross-region-replication-requirements-considerations) [고려](https://docs.microsoft.com/en-us/azure/azure-netapp-files/cross-region-replication-requirements-considerations) [사항](https://docs.microsoft.com/en-us/azure/azure-netapp-files/cross-region-replication-requirements-considerations) [| Microsoft Docs".](https://docs.microsoft.com/en-us/azure/azure-netapp-files/cross-region-replication-requirements-considerations)

## 랩 설정

솔루션 검증은 SAP HANA 단일 호스트 시스템에서 수행되었습니다. ANF용 Microsoft AzAcSnap Snapshot 백업 툴을 사용하여 HANA 애플리케이션 정합성을 보장하는 스냅샷 백업을 구성했습니다. 일일 데이터 볼륨, 시간별 로그 백업 및 공유 볼륨 복제가 모두 구성되었습니다. 재해 복구 테스트 및 페일오버는 복구 작업뿐만 아니라 저장 지점을 통해 검증되었습니다.

실습 설치 시 사용된 소프트웨어 버전은 다음과 같습니다.

- 단일 테넌트가 있는 단일 호스트 SAP HANA 2.0 SPS5 시스템
- SAP 15 SP1용 SUSE SLES
- AzAcSnap 5.0

DR 사이트에서 수동 QoS를 지원하는 단일 용량 풀이 구성되었습니다.

다음 그림은 실습 설정을 보여 줍니다.

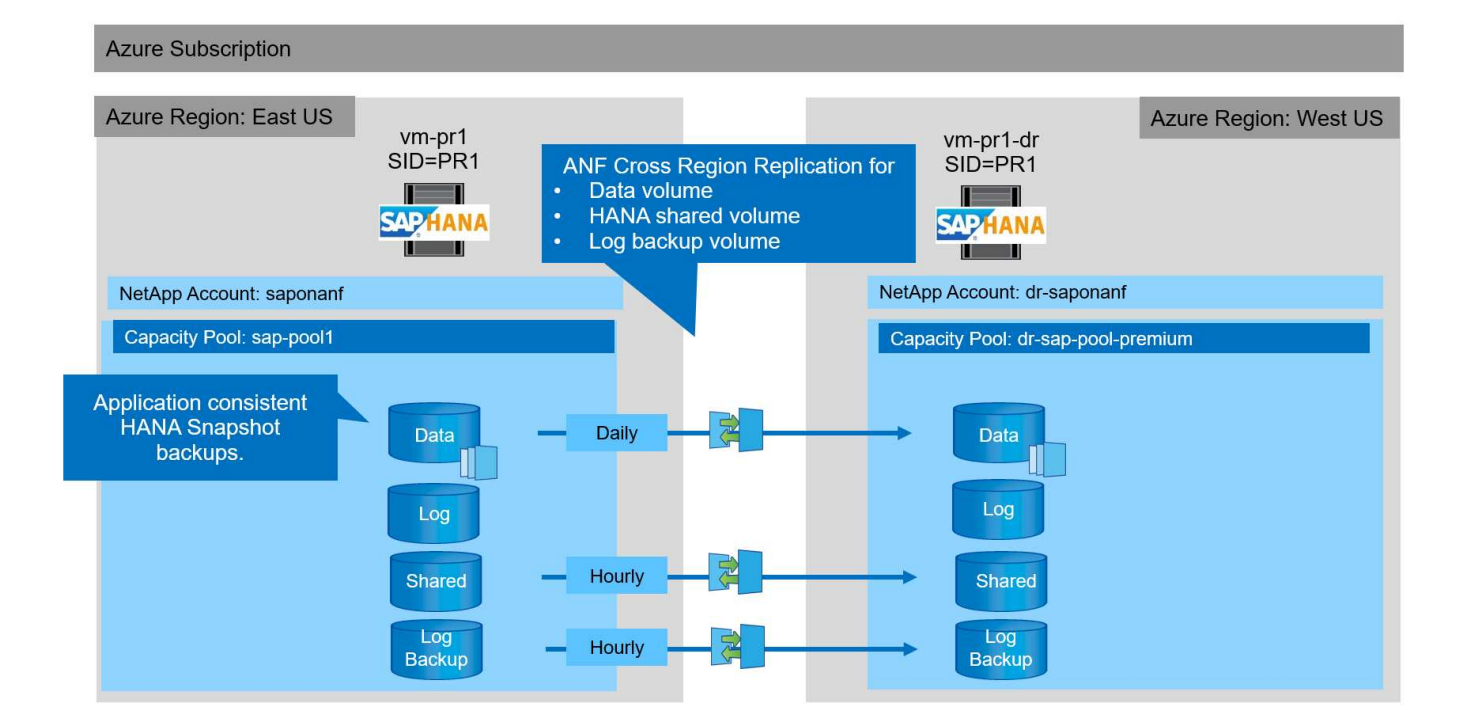

### **AzAcSnap**을 사용한 스냅샷 백업 구성

운영 사이트에서 AzAcSnap은 HANA 시스템 PR1의 애플리케이션 정합성 보장 스냅샷 백업을 생성하도록 구성되었습니다. 이러한 스냅샷 백업은 PR1 HANA 시스템의 ANF 데이터 볼륨에서 사용할 수 있으며 다음 두 그림에 표시된 것처럼 SAP HANA 백업 카탈로그에 등록됩니다. 스냅샷 백업은 4시간마다 예약되었습니다.

ANF 지역 간 복제를 사용하여 데이터 볼륨을 복제하면 이러한 스냅샷 백업이 재해 복구 사이트에 복제되어 HANA 데이터베이스를 복구하는 데 사용할 수 있습니다.

다음 그림에서는 HANA 데이터 볼륨의 스냅샷 백업을 보여 줍니다.

1-data-mnt00001)

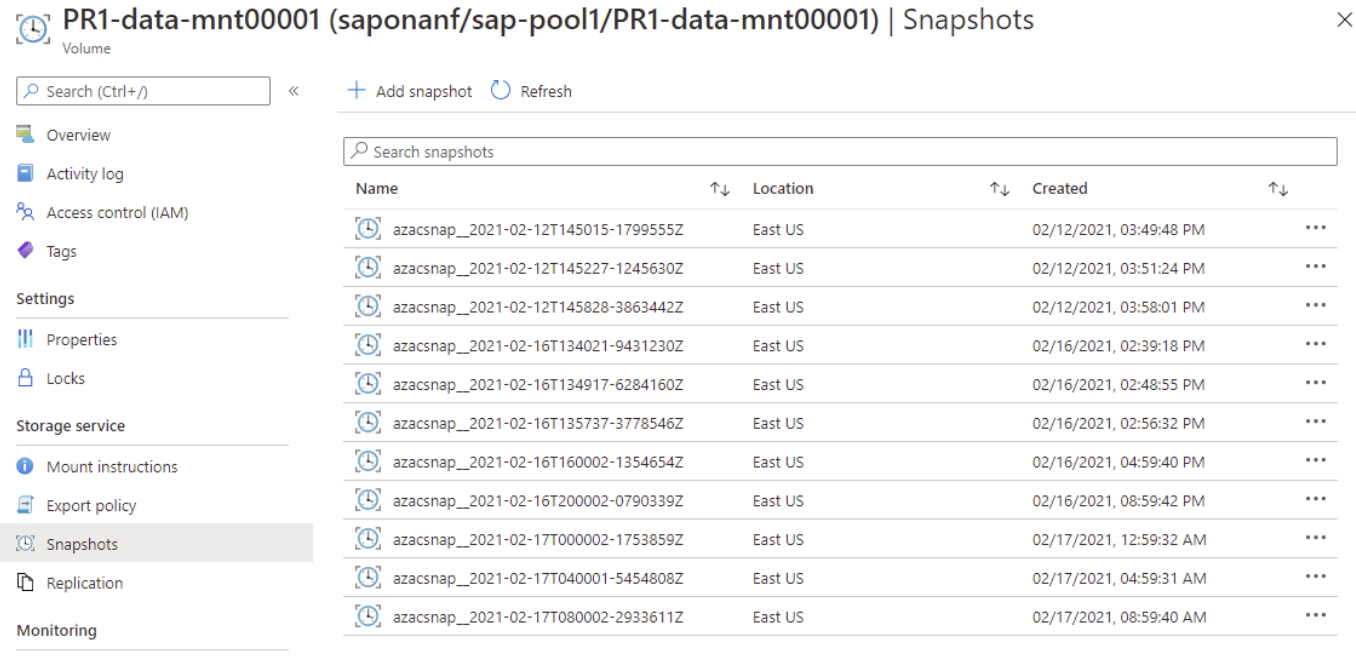

66 Metrics

### 다음 그림에서는 SAP HANA 백업 카탈로그를 보여 줍니다.

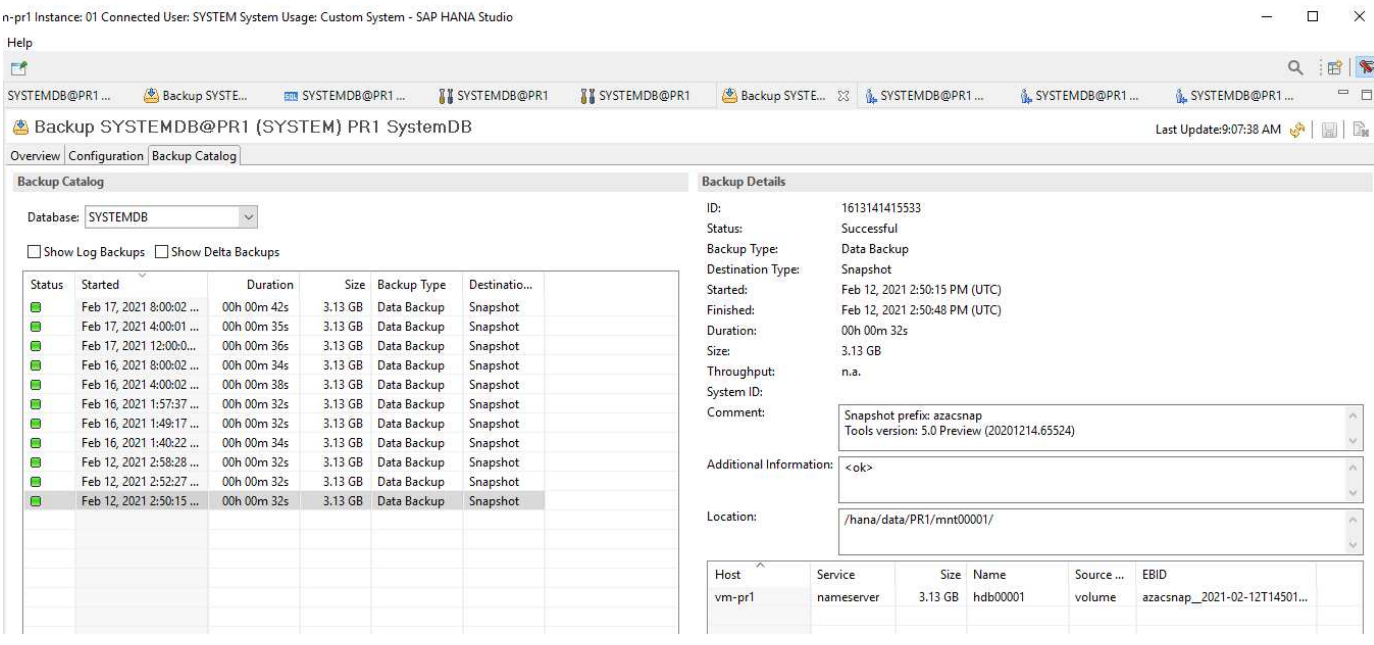

## **ANF** 지역 간 복제를 위한 구성 단계

볼륨 복제를 구성하려면 재해 복구 사이트에서 몇 가지 준비 단계를 수행해야 합니다.

- NetApp 계정을 사용할 수 있고 소스와 동일한 Azure 구독으로 구성해야 합니다.
- 위 NetApp 계정을 사용하여 용량 풀을 사용 및 구성해야 합니다.
- 가상 네트워크를 사용하고 구성해야 합니다.
- 가상 네트워크 내에서 위임된 서브넷을 사용할 수 있고 ANF와 함께 사용하도록 구성해야 합니다.

이제 HANA 데이터, HANA 공유 및 HANA 로그 백업 볼륨에 대한 보호 볼륨을 생성할 수 있습니다. 다음 표에서는 실습 설정에서 구성된 대상 볼륨을 보여 줍니다.

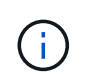

최상의 지연 시간을 얻으려면 재해 페일오버 시 SAP HANA를 실행하는 VM 가까이에 볼륨을 배치해야 합니다. 따라서 다른 SAP HANA 운영 시스템과 마찬가지로 DR 볼륨에도 동일한 고정 프로세스가 필요합니다.

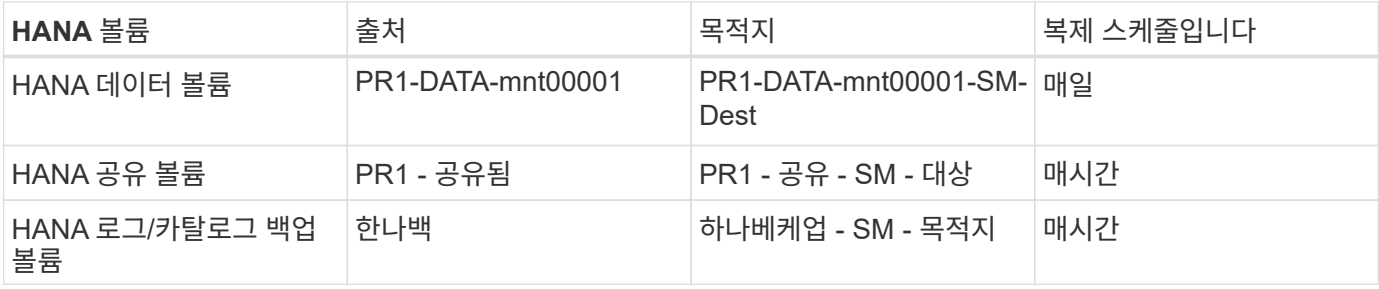

각 볼륨에 대해 다음 단계를 수행해야 합니다.

1. DR 사이트에서 새 보호 볼륨을 생성합니다.

a. 볼륨 이름, 용량 풀, 할당량 및 네트워크 정보를 제공합니다.

b. 프로토콜 및 볼륨 액세스 정보를 제공합니다.

- c. 소스 볼륨 ID 및 복제 일정을 제공합니다.
- d. 타겟 볼륨을 생성합니다.
- 2. 소스 볼륨에서 복제 권한을 부여합니다.
	- $\,^{\circ}$  타겟 볼륨 ID를 제공합니다.

다음 스크린샷은 구성 단계를 자세히 보여 줍니다.

재해 복구 사이트에서 볼륨을 선택하고 데이터 복제 추가를 클릭하여 새 보호 볼륨을 생성합니다. 기본 탭에서 볼륨 이름, 용량 풀 및 네트워크 정보를 제공해야 합니다.

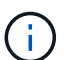

볼륨 성능이 복제 프로세스에 영향을 미치지 않으므로 용량 요구 사항에 따라 볼륨 할당량을 설정할 수 있습니다. 재해 복구 페일오버의 경우 실제 성능 요구사항을 충족하도록 할당량을 조정해야 합니다.

용량 풀이 수동 QoS로 구성된 경우 용량 요구 사항 외에 처리량을 구성할 수 있습니다. 위와 마찬가지로  $(i)$ 정상 작동 중에 낮은 값으로 처리량을 구성하고 재해 복구 페일오버 시 처리량을 늘릴 수 있습니다.

## Create a new protection volume

**Basics** Protocol Replication Tags Review + create

This page will help you create an Azure NetApp Files volume in your subscription and enable you to access the volume from within your virtual network. Learn more about Azure NetApp Files

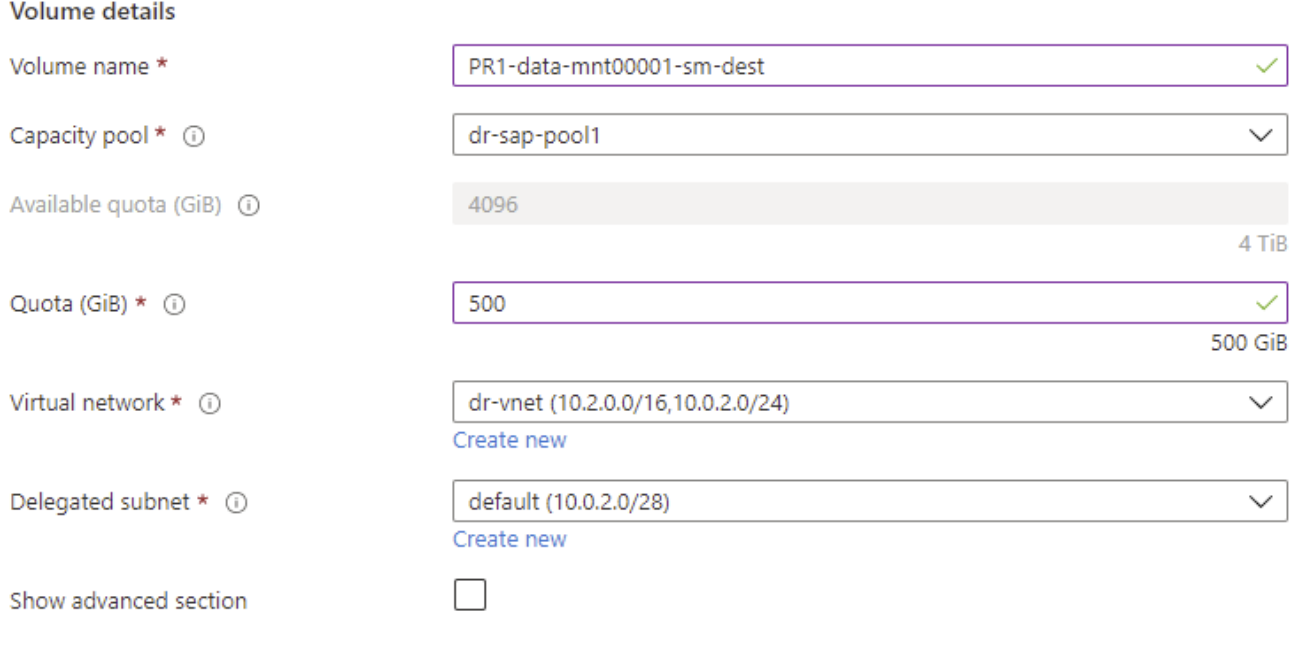

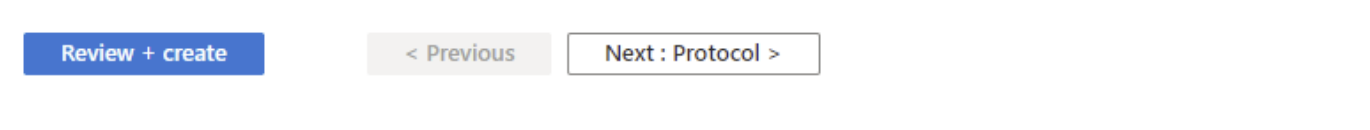

## 프로토콜 탭에서 네트워크 프로토콜, 네트워크 경로 및 엑스포트 정책을 제공해야 합니다.

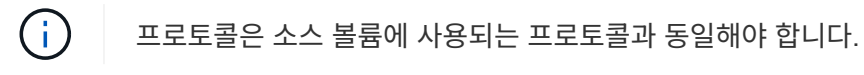

## Create a new protection volume

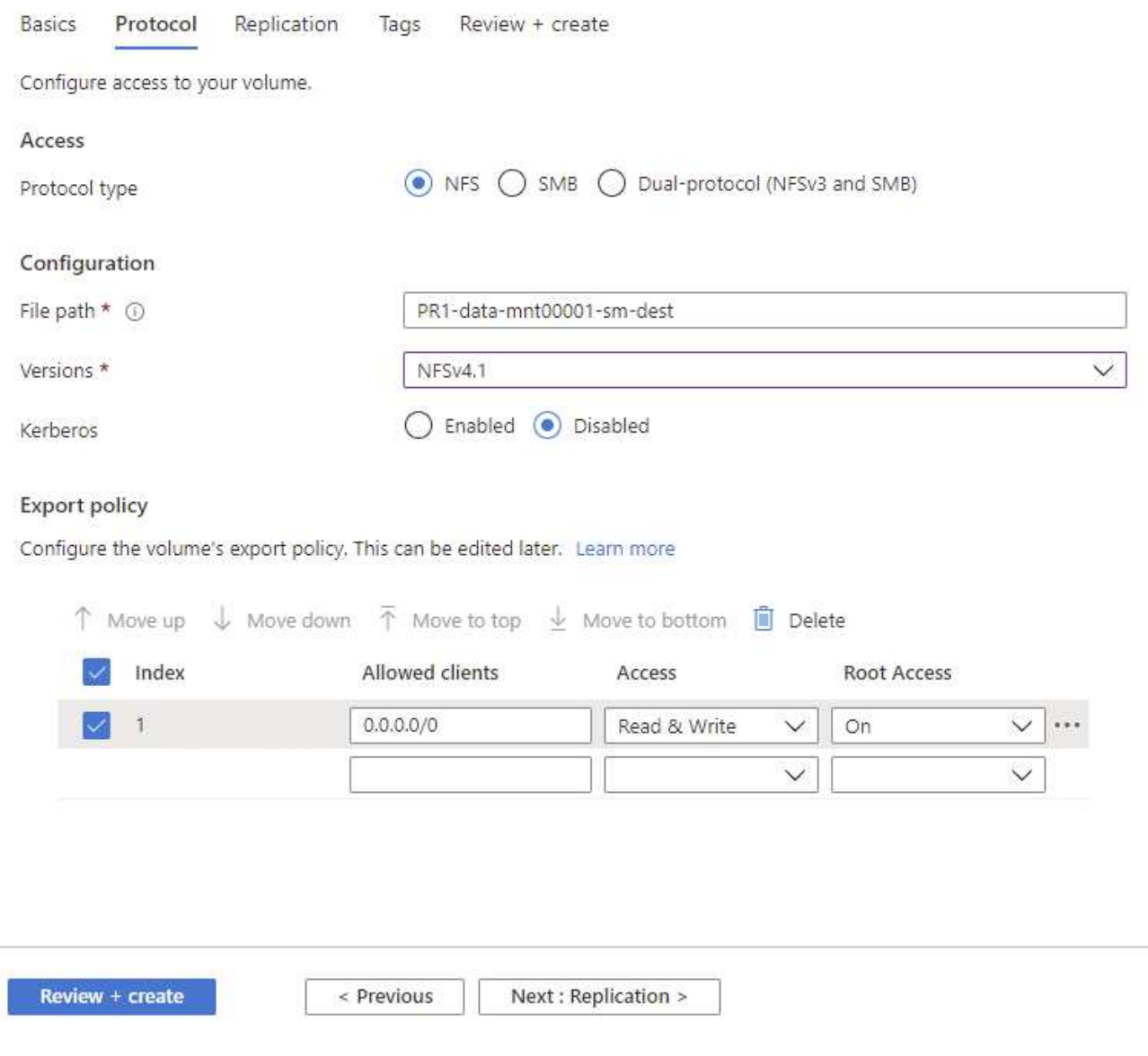

복제 탭에서 소스 볼륨 ID와 복제 일정을 구성해야 합니다. 데이터 볼륨 복제의 경우 실습 설정을 위한 일일 복제 일정을 구성했습니다.

 $(i)$ 소스 볼륨 ID는 소스 볼륨의 Properties(속성) 화면에서 복사할 수 있습니다.

## Create a new protection volume

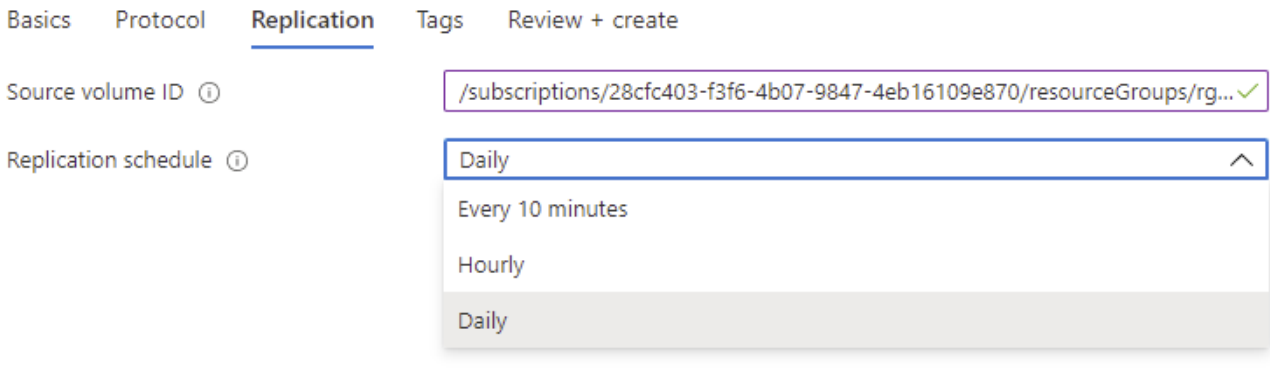

Review + create

< Previous

Next : Tags >

마지막 단계에서는 타겟 볼륨의 ID를 제공하여 소스 볼륨에서 복제를 승인해야 합니다.

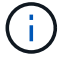

대상 볼륨의 Properties(속성) 화면에서 대상 볼륨 ID를 복사할 수 있습니다.

#### I-data-mnt00001)

**DD4** 

### Authorize

 $\times$ 

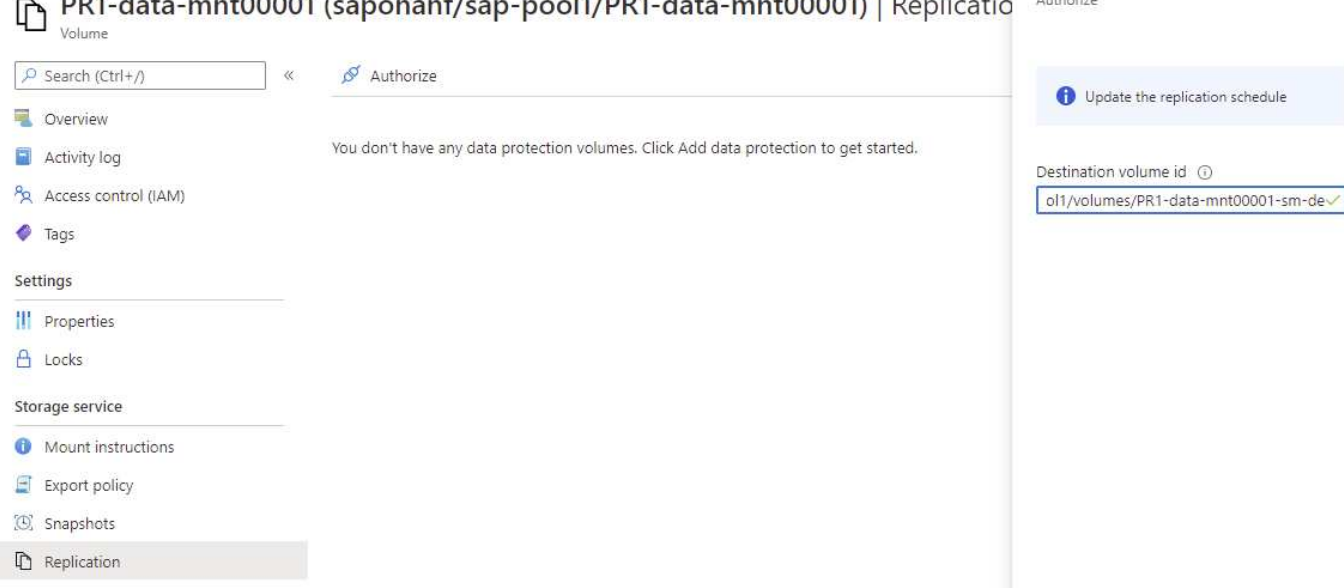

HANA 공유 및 로그 백업 볼륨에 대해서도 동일한 단계를 수행해야 합니다.

**ANF** 지역 간 복제 모니터링

다음 세 개의 스크린샷은 데이터, 로그 백업 및 공유 볼륨의 복제 상태를 보여 줍니다.

볼륨 복제 지연 시간은 RPO 기대치를 이해하는 데 유용한 값입니다. 예를 들어, 로그 백업 볼륨 복제에서는 최대 지연 시간이 58분으로 표시됩니다. 즉, 최대 RPO의 값이 동일합니다.

전송 기간 및 전송 크기는 대역폭 요구 사항에 대한 귀중한 정보를 제공하고 복제된 볼륨의 속도를 변경합니다.

다음 스크린샷은 HANA 데이터 볼륨의 복제 상태를 보여 줍니다.

>me > Azure NetApp Files > dr-saponanf > PR1-data-mnt0001-sm-dest (dr-saponanf/dr-sap-pool-premium/PR1-data-mnt0001-sm-dest)

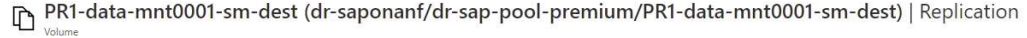

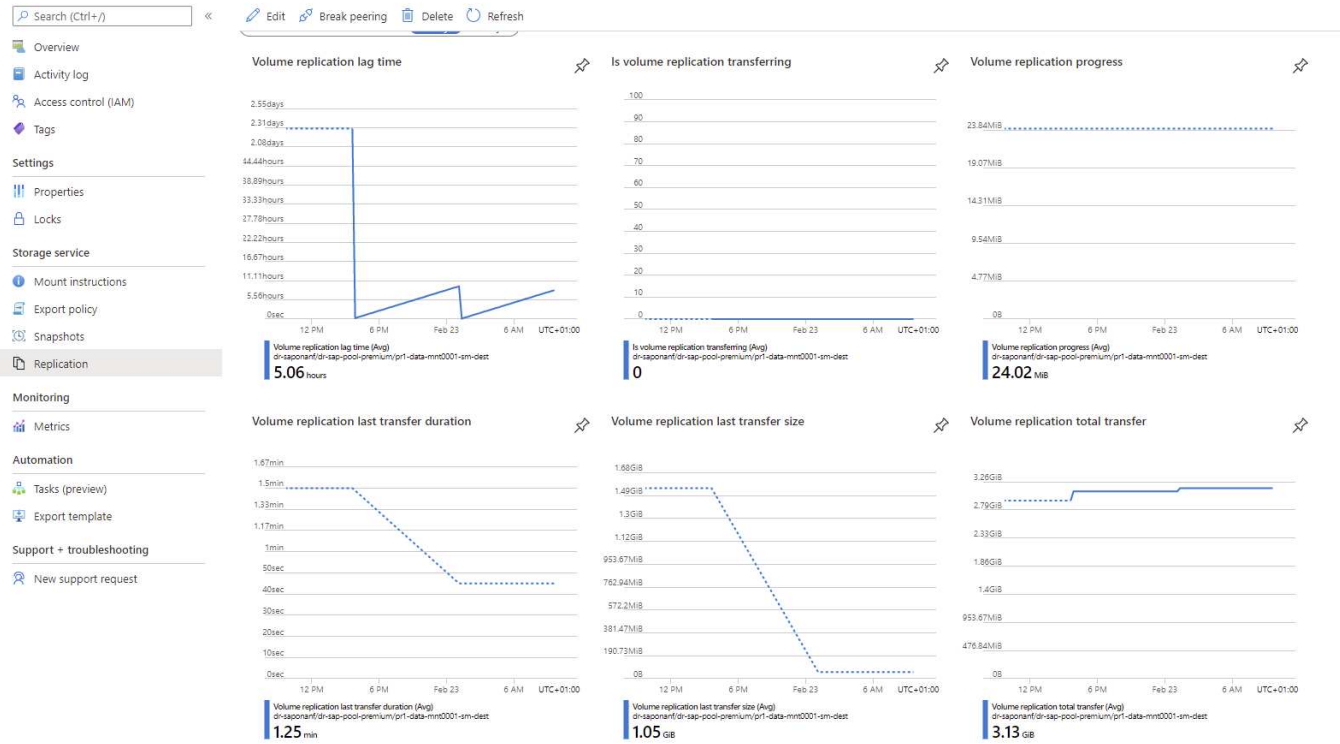

## 다음 스크린샷은 HANA 로그 백업 볼륨의 복제 상태를 보여 줍니다.

#### $\mathsf{3me}\ \lambda\ \mathsf{Azure}\ \mathsf{NetApp}\ \mathsf{Files}\ \lambda\ \mathsf{dr}\text{-}\mathsf{saponanf}\ \lambda\ \mathsf{handbackup}\text{-}\mathsf{sm}\text{-}\mathsf{dest}\ (\mathsf{dr}\text{-}\mathsf{saponanf/dr}\text{-}\mathsf{sap-pool}\text{-}\mathsf{premium/hanabackup}\text{-}\mathsf{sm}\text{-}\mathsf{dest}\ \mathsf{tr}\ \mathsf{mpt}$

The hanabackup-sm-dest (dr-saponanf/dr-sap-pool-premium/hanabackup-sm-dest) | Replication

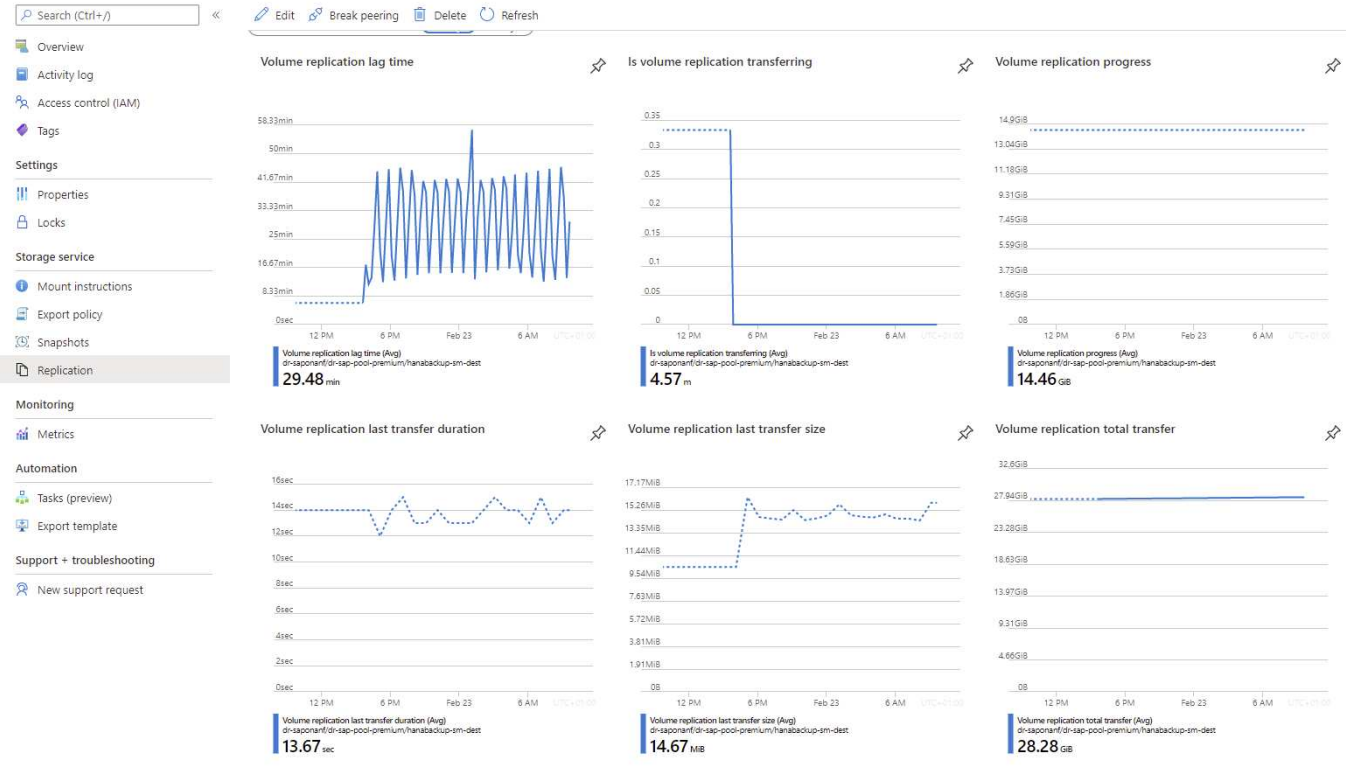

다음 스크린샷은 HANA 공유 볼륨의 복제 상태를 보여 줍니다.

me > Azure NetApp Files > dr-saponanf > PR1-shared-sm-dest (dr-saponanf/dr-sap-pool-premium/PR1-shared-sm-dest)

PR1-shared-sm-dest (dr-saponanf/dr-sap-pool-premium/PR1-shared-sm-dest) | Replication

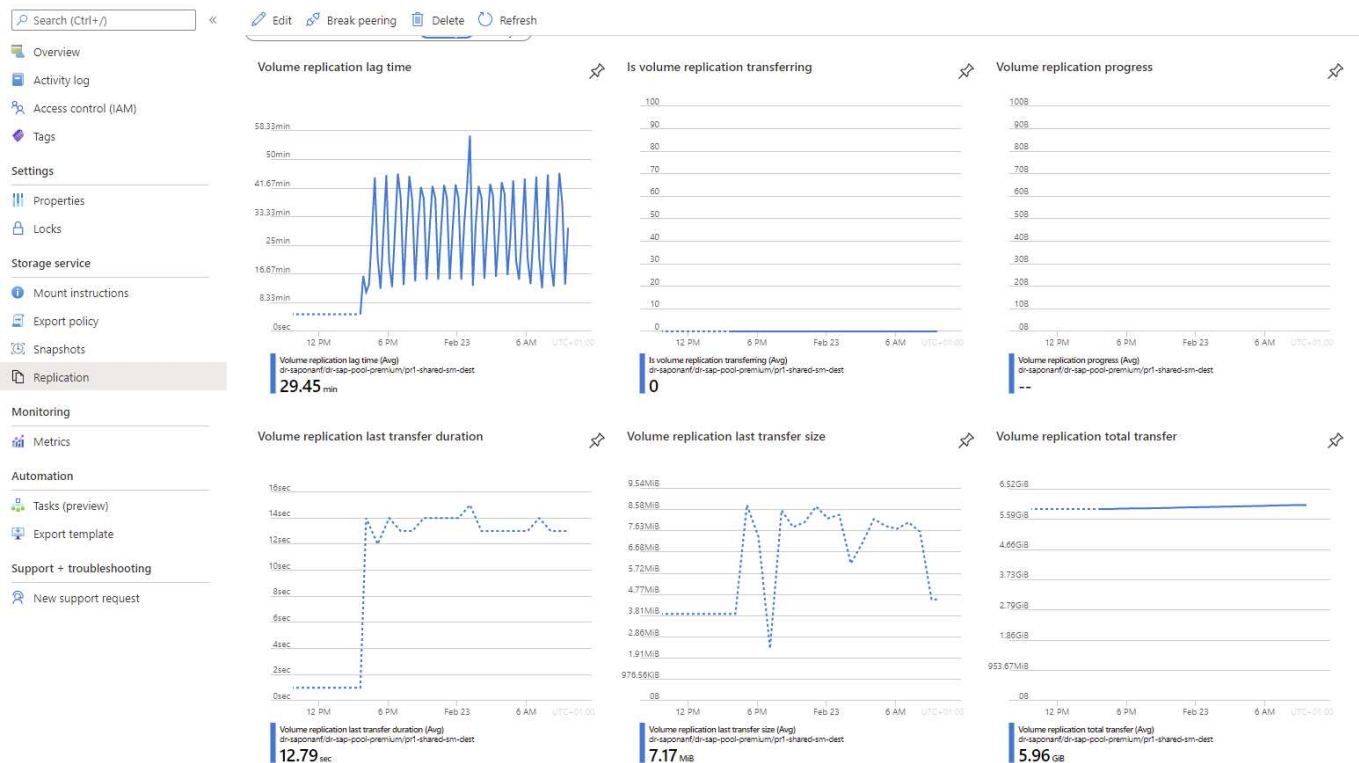

### 복제된 스냅샷 백업

소스에서 타겟 볼륨으로의 각 복제 업데이트 시 마지막 업데이트와 현재 업데이트 사이에 발생한 모든 블록 변경 사항이 타겟 볼륨에 복제됩니다. 여기에는 소스 볼륨에서 생성된 스냅샷도 포함됩니다. 다음 스크린샷은 타겟 볼륨에서 사용 가능한 스냅샷을 보여 줍니다. 앞서 설명한 것처럼 AzAcSnap 도구에서 생성한 각 스냅샷은 저장 지점이나 정방향 복구를 실행하는 데 사용할 수 있는 애플리케이션 정합성이 보장되는 HANA 데이터베이스 이미지입니다.

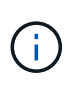

소스 및 타겟 볼륨 내에서 SnapMirror Snapshot 복사본도 생성되며, 이 복사본은 재동기화 및 복제 업데이트 작업에 사용됩니다. 이러한 스냅샷 복사본은 HANA 데이터베이스 측면에서 애플리케이션 정합성이 보장되지 않습니다. AzaCSSnap을 통해 생성된 애플리케이션 정합성 보장 스냅샷만 HANA 복구 작업에 사용할 수 있습니다.

Azura NatAnn Files > dr-cannonant > PR1-data-mot0001-cm-dect ( emium/PR1-data-mnt0001-cm-dect

[C] PR1-data-mnt0001-sm-dest (dr-saponanf/dr-sap-pool-premium/PR1-data-mnt0001-sm-dest) | Snapshots

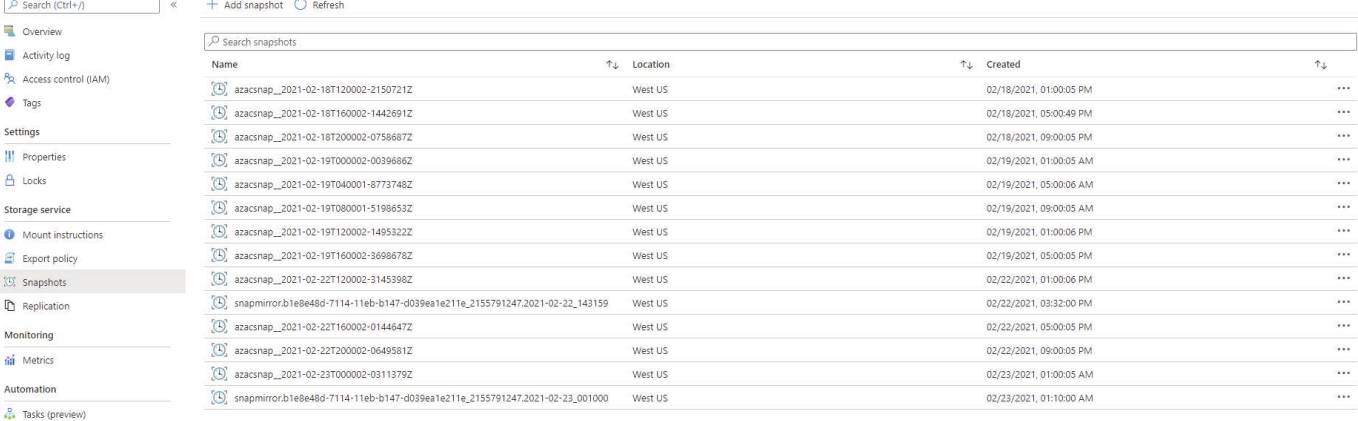

Export template

```
Support + troubleshooting
```

```
R New support request
```
## <span id="page-19-0"></span>재해 복구 테스트

## 재해 복구 테스트

효과적인 재해 복구 전략을 구현하려면 필요한 워크플로우를 테스트해야 합니다. 테스트는 전략이 제대로 작동하는지 여부와 내부 문서화가 충분한지 여부를 보여 주며, 관리자가 필요한 절차를 교육할 수도 있습니다.

ANF 지역 간 복제는 RTO 및 RPO를 위험에 빠뜨리지 않고 재해 복구 테스트를 수행할 수 있도록 합니다. 데이터 복제를 중단하지 않고 재해 복구 테스트를 수행할 수 있습니다.

재해 복구 테스트 워크플로우는 ANF 기능 세트를 활용하여 재해 복구 타겟의 기존 Snapshot 백업을 기반으로 새 볼륨을 생성합니다. 을 참조하십시오 ["Azure NetApp Files](https://docs.microsoft.com/en-us/azure/azure-netapp-files/snapshots-introduction) 스[냅샷](https://docs.microsoft.com/en-us/azure/azure-netapp-files/snapshots-introduction)[의](https://docs.microsoft.com/en-us/azure/azure-netapp-files/snapshots-introduction) [작동](https://docs.microsoft.com/en-us/azure/azure-netapp-files/snapshots-introduction) [방](https://docs.microsoft.com/en-us/azure/azure-netapp-files/snapshots-introduction)식 [| Microsoft](https://docs.microsoft.com/en-us/azure/azure-netapp-files/snapshots-introduction) [문서](https://docs.microsoft.com/en-us/azure/azure-netapp-files/snapshots-introduction)[".](https://docs.microsoft.com/en-us/azure/azure-netapp-files/snapshots-introduction)

로그 백업 복제가 재해 복구 설정의 일부인지 여부에 따라 재해 복구 단계가 약간 다릅니다. 이 섹션에서는 데이터 백업 전용 복제 및 로그 백업 볼륨 복제와 결합된 데이터 볼륨 복제에 대한 재해 복구 테스트에 대해 설명합니다.

재해 복구 테스트를 수행하려면 다음 단계를 수행하십시오.

- 1. 타겟 호스트를 준비합니다.
- 2. 재해 복구 사이트에서 Snapshot 백업을 기반으로 새 볼륨을 생성합니다.
- 3. 타겟 호스트에 새 볼륨을 마운트합니다.
- 4. HANA 데이터베이스 복구
	- 데이터 볼륨 복구만 가능합니다.
	- 복제된 로그 백업을 사용하여 복구를 전달합니다.

다음 하위 섹션에서는 이러한 단계에 대해 자세히 설명합니다.

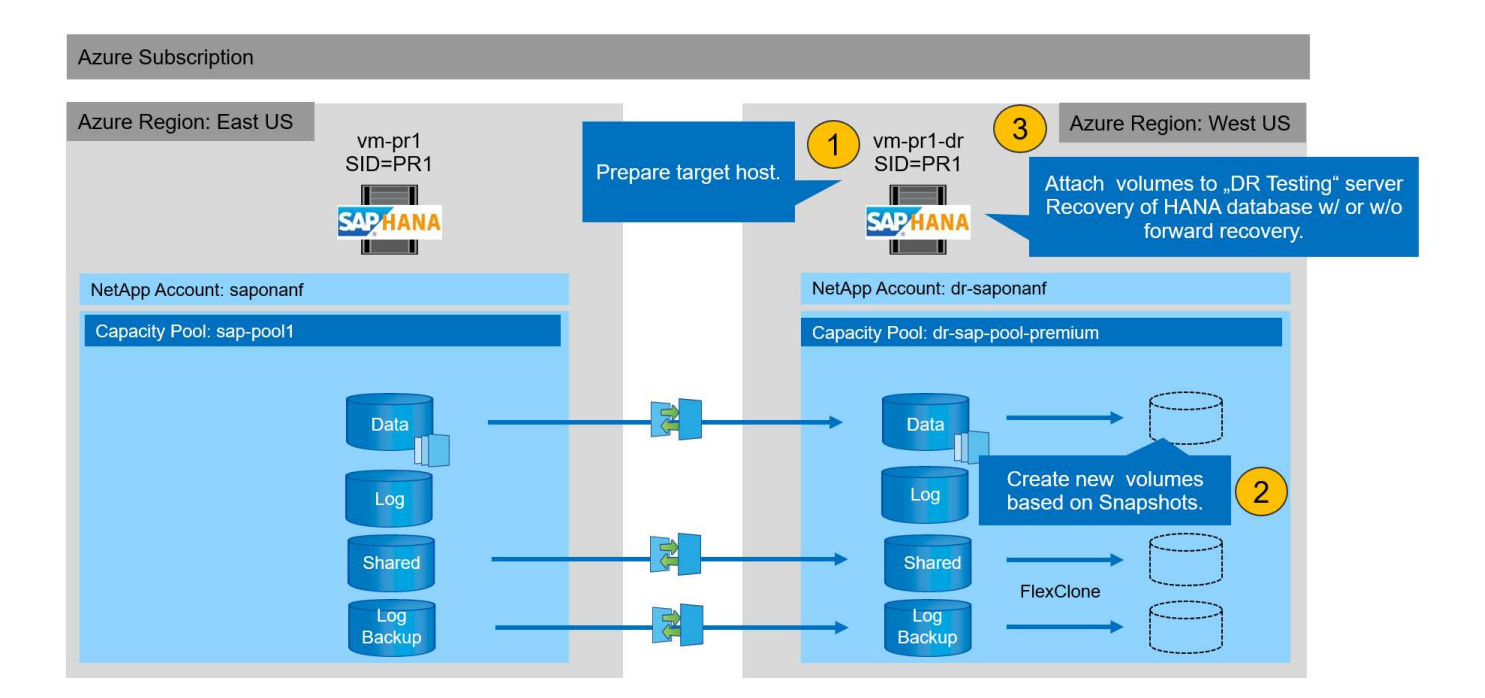

타겟 호스트를 준비합니다

이 섹션에서는 재해 복구 장애 조치 테스트에 사용되는 서버에서 필요한 준비 단계를 설명합니다.

정상 작동 중에 타겟 호스트는 일반적으로 HANA QA 또는 테스트 시스템과 같은 다른 용도로 사용됩니다. 따라서 재해 페일오버 테스트를 수행할 때 이러한 단계 대부분을 실행해야 합니다. 반면 /etc/fstab, /usr/sap/sapservices와 같은 관련 구성 파일을 준비하여 구성 파일을 복사하기만 하면 프로덕션에 추가할 수 있습니다. 재해 복구 테스트 절차를 통해 준비된 관련 구성 파일이 올바르게 구성되었는지 확인할 수 있습니다.

또한 타겟 호스트 준비에는 HANA QA 또는 테스트 시스템을 종료하고 'emctl stop sapinit'를 사용하여 모든 서비스를 중지하는 작업도 포함됩니다.

대상 서버 호스트 이름 및 **IP** 주소입니다

타겟 서버의 호스트 이름은 소스 시스템의 호스트 이름과 동일해야 합니다. IP 주소는 다를 수 있습니다.

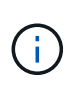

대상 서버가 다른 시스템과 통신할 수 없도록 대상 서버의 적절한 펜싱을 설정해야 합니다. 적절한 펜싱을 사용하지 않으면 클론 생성된 운영 시스템에서 다른 운영 시스템과 데이터를 교환하여 데이터가 논리적으로 손상될 수 있습니다.

필요한 소프트웨어를 설치합니다

SAP Host Agent 소프트웨어를 타겟 서버에 설치해야 합니다. 자세한 내용은 를 참조하십시오 ["SAP](https://help.sap.com/viewer/9f03f1852ce94582af41bb49e0a667a7/103/en-US) [호스트](https://help.sap.com/viewer/9f03f1852ce94582af41bb49e0a667a7/103/en-US) [에이전트](https://help.sap.com/viewer/9f03f1852ce94582af41bb49e0a667a7/103/en-US)["](https://help.sap.com/viewer/9f03f1852ce94582af41bb49e0a667a7/103/en-US) SAP 도움말 포털에서 확인하십시오.

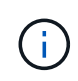

호스트가 HANA QA 또는 테스트 시스템으로 사용되는 경우 SAP Host Agent 소프트웨어가 이미 설치되어 있습니다.

사용자**,** 포트 및 **SAP** 서비스를 구성합니다

SAP HANA 데이터베이스에 필요한 사용자 및 그룹은 타겟 서버에서 사용할 수 있어야 합니다. 일반적으로 중앙 사용자

관리가 사용되므로 대상 서버에서 구성 단계가 필요하지 않습니다. HANA 데이터베이스에 필요한 포트는 타겟 호스트에서 구성해야 합니다. 이 구성은 '/etc/services' 파일을 타겟 서버로 복사하여 소스 시스템에서 복사할 수 있습니다.

필요한 SAP 서비스 항목은 타겟 호스트에서 사용할 수 있어야 합니다. 소스 시스템에서 '/usr/sap/sapservices' 파일을 타겟 서버로 복사하여 구성을 복사할 수 있습니다. 다음 출력에는 실습 설정에 사용되는 SAP HANA 데이터베이스에 필요한 항목이 나와 있습니다.

```
vm-pr1:~ # cat /usr/sap/sapservices
#!/bin/sh
LD_LIBRARY_PATH=/usr/sap/PR1/HDB01/exe:$LD_LIBRARY_PATH;export
LD_LIBRARY_PATH;/usr/sap/PR1/HDB01/exe/sapstartsrv
pf=/usr/sap/PR1/SYS/profile/PR1_HDB01_vm-pr1 -D -u pr1adm
limit.descriptors=1048576
```
**HANA** 로그 볼륨을 준비합니다

HANA 로그 볼륨은 복제의 일부가 아니므로 타겟 호스트에 빈 로그 볼륨이 있어야 합니다. 로그 볼륨은 소스 HANA 시스템과 동일한 하위 디렉토리를 포함해야 합니다.

```
vm-pr1:~ # ls -al /hana/log/PR1/mnt00001/
total 16
drwxrwxrwx 5 root root 4096 Feb 19 16:20 .
drwxr-xr-x 3 root root 22 Feb 18 13:38 ..
drwxr-xr-- 2 pr1adm sapsys 4096 Feb 22 10:25 hdb00001
drwxr-xr-- 2 pr1adm sapsys 4096 Feb 22 10:25 hdb00002.00003
drwxr-xr-- 2 pr1adm sapsys 4096 Feb 22 10:25 hdb00003.00003
vm-pr1:~ #
```
로그 백업 볼륨을 준비합니다

소스 시스템은 HANA 로그 백업을 위한 별도의 볼륨으로 구성되므로 타겟 호스트에서도 로그 백업 볼륨을 사용할 수 있어야 합니다. 로그 백업을 위한 볼륨을 구성하여 타겟 호스트에 마운트해야 합니다.

로그 백업 볼륨 복제가 재해 복구 설정의 일부인 경우 스냅샷을 기반으로 하는 새 볼륨이 타겟 호스트에 마운트되며 추가 로그 백업 볼륨을 준비할 필요가 없습니다.

파일 시스템 마운트를 준비합니다

다음 표에서는 실습 설정에 사용되는 명명 규칙을 보여 줍니다. 재해 복구 사이트에 있는 새 볼륨의 볼륨 이름은 '/etc/fstab'에 포함되어 있습니다. 이러한 볼륨 이름은 다음 섹션의 볼륨 생성 단계에서 사용됩니다.

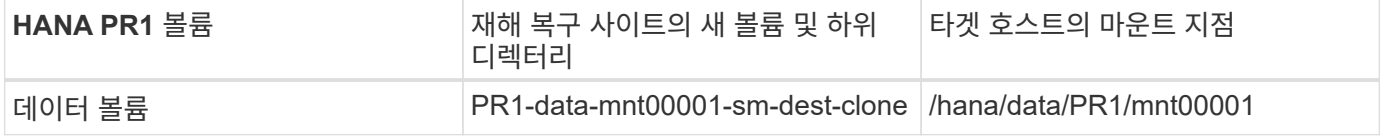

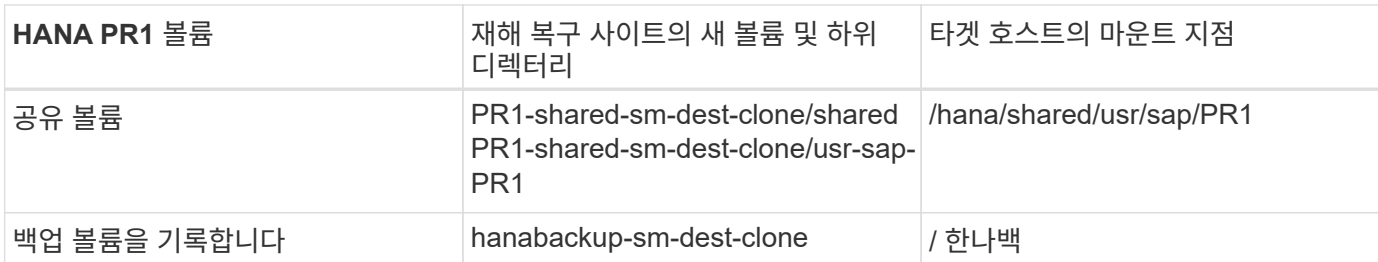

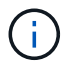

이 표에 나열된 마운트 지점은 타겟 호스트에서 생성해야 합니다.

여기에 필요한 '/etc/fstab' 항목이 있습니다.

```
vm-pr1:~ # cat /etc/fstab
# HANA ANF DB Mounts
10.0.2.4:/PR1-data-mnt00001-sm-dest-clone /hana/data/PR1/mnt00001 nfs
rw,vers=4,minorversion=1,hard,timeo=600,rsize=262144,wsize=262144,intr,noa
time, lock, netdev, sec=sys 0 0
10.0.2.4:/PR1-log-mnt00001-dr /hana/log/PR1/mnt00001 nfs
rw,vers=4,minorversion=1,hard,timeo=600,rsize=262144,wsize=262144,intr,noa
time, lock, netdev, sec=sys 0 0
# HANA ANF Shared Mounts
10.0.2.4:/PR1-shared-sm-dest-clone/hana-shared /hana/shared nfs
rw,vers=4,minorversion=1,hard,timeo=600,rsize=262144,wsize=262144,intr,noa
time, lock, netdev, sec=sys 0 0
10.0.2.4:/PR1-shared-sm-dest-clone/usr-sap-PR1 /usr/sap/PR1 nfs
rw,vers=4,minorversion=1,hard,timeo=600,rsize=262144,wsize=262144,intr,noa
time, lock, netdev, sec=sys 0 0
# HANA file and log backup destination
10.0.2.4:/hanabackup-sm-dest-clone /hanabackup nfs
rw,vers=3,hard,timeo=600,rsize=262144,wsize=262144,nconnect=8,bg,noatime,n
olock 0 0
```
재해 복구 사이트에서 스냅샷 백업을 기반으로 새 볼륨을 생성합니다

재해 복구 설정(로그 백업 복제 포함 또는 제외)에 따라 스냅샷 백업을 기반으로 하는 새 볼륨을 2-3개 생성해야 합니다. 두 경우 모두 새 데이터 볼륨과 HANA 공유 볼륨을 생성해야 합니다.

로그 백업 데이터도 복제되는 경우 로그 백업 볼륨의 새 볼륨을 생성해야 합니다. 이 예에서는 데이터와 로그 백업 볼륨이 재해 복구 사이트에 복제되었습니다. 다음 단계에서는 Azure Portal을 사용합니다.

1. 애플리케이션 정합성이 보장되는 스냅샷 백업 중 하나가 HANA 데이터 볼륨의 새 볼륨에 대한 소스로 선택됩니다. 새 볼륨으로 복원 이 선택되어 스냅샷 백업을 기반으로 새 볼륨을 만듭니다.

## $\text{[C]}$ , PR1-data-mnt00001-sm-dest (dr-saponanf/dr-sap-pool1/PR1-data-mnt00001-sm-dest) | Snapshots

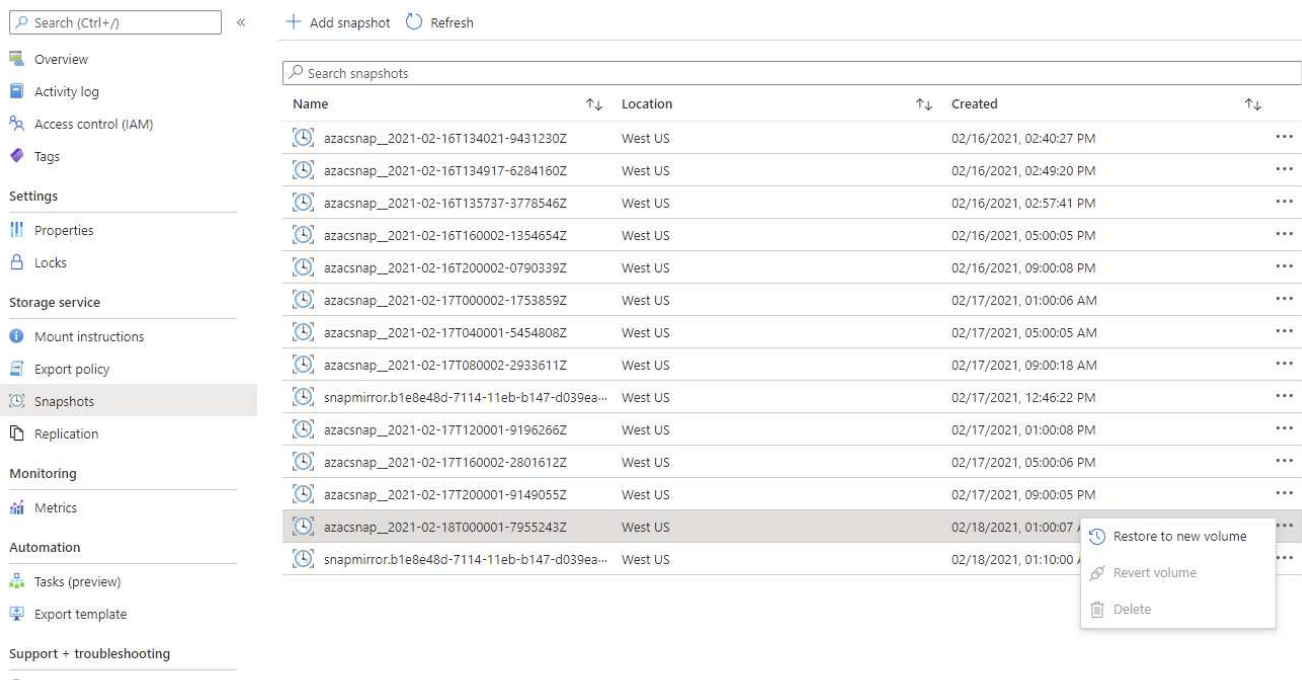

```
R New support request
```
## 2. 새 볼륨 이름과 할당량은 사용자 인터페이스에서 제공해야 합니다.

Home > Azure NetApp Files > dr-saponanf > dr-sap-pool1 (dr-saponanf/dr-sap-pool1) > PR1-data-mnt00001-sm-dest (d

## Create a volume

**Basics** Protocol Tags Review + create

This page will help you create an Azure NetApp Files volume in your subscription and enable you to access the volume from within your virtual network. Learn more about Azure NetApp Files

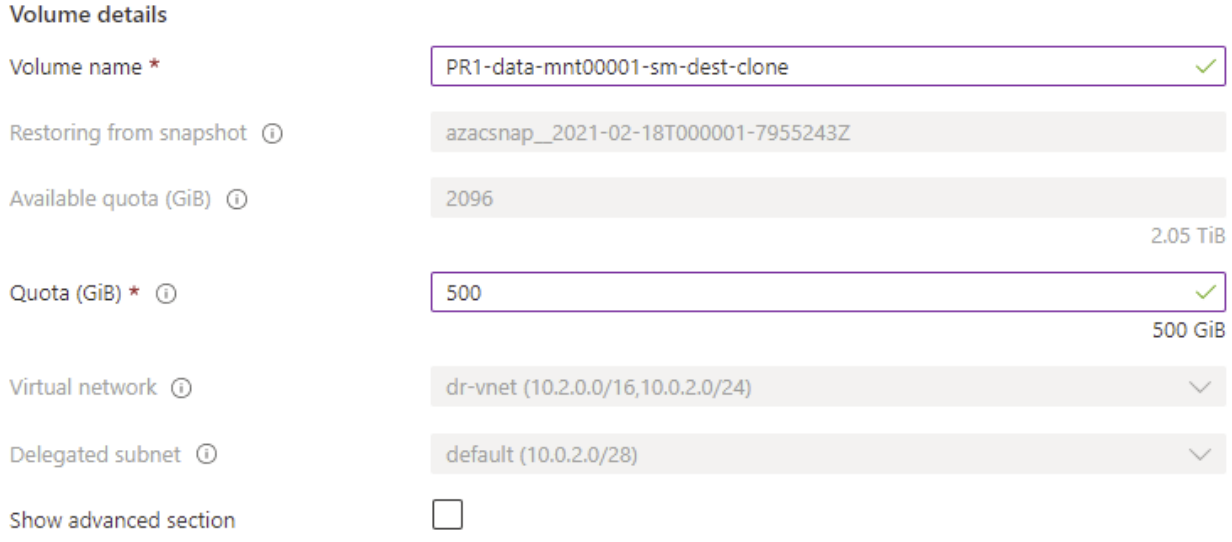

## 3. 프로토콜 탭 내에서 파일 경로 및 내보내기 정책이 구성됩니다.

Home > Azure NetApp Files > dr-saponanf > dr-sap-pool1 (dr-saponanf/dr-sap-pool1) > PR1-data-mnt00001-sm-dest (d

## Create a volume

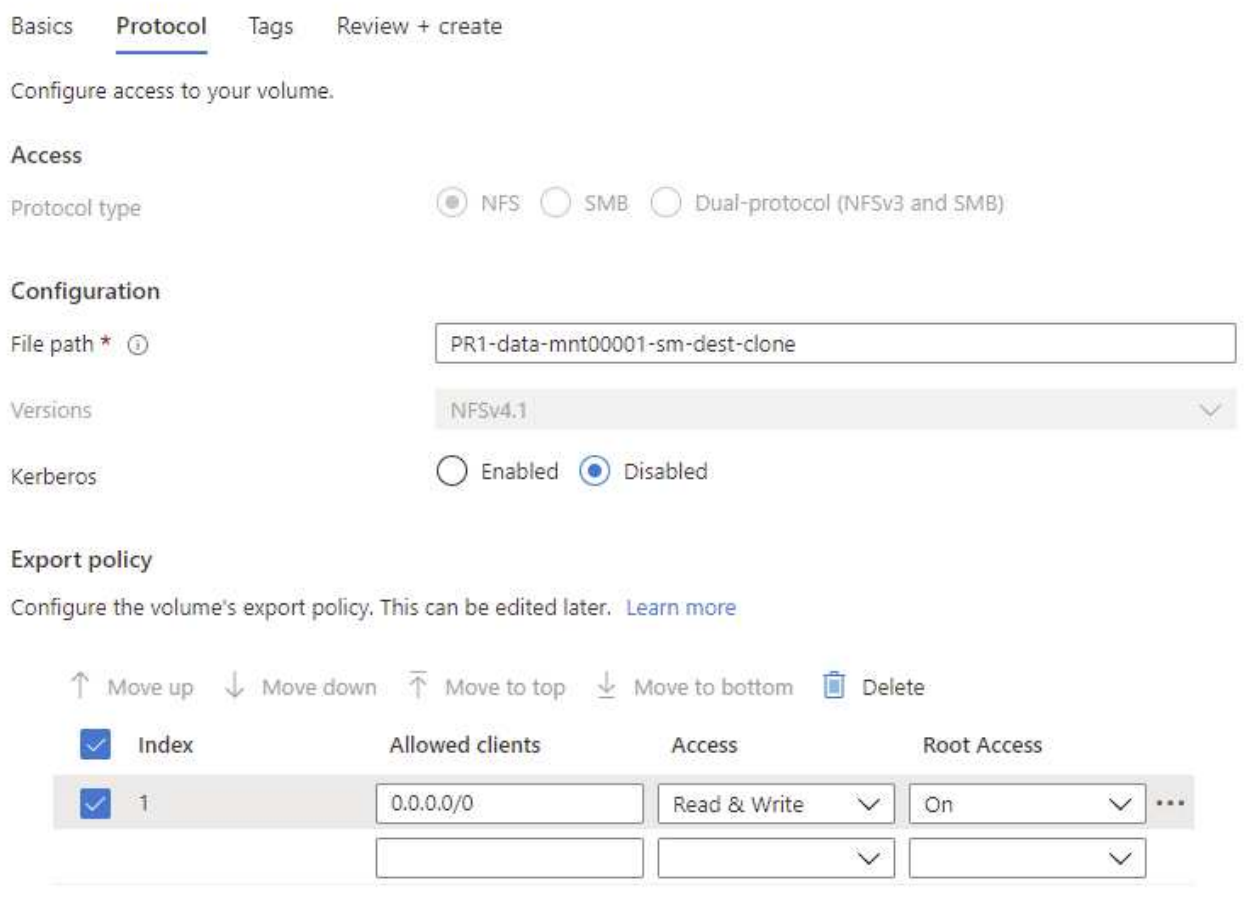

4. Create and Review(생성 및 검토) 화면에는 구성이 요약되어 있습니다.

Home > Azure NetApp Files > dr-saponanf > dr-sap-pool1 (dr-saponanf/dr-sap-pool1) > PR1-data-mnt00001-sm-dest (dr-sapon

## Create a volume

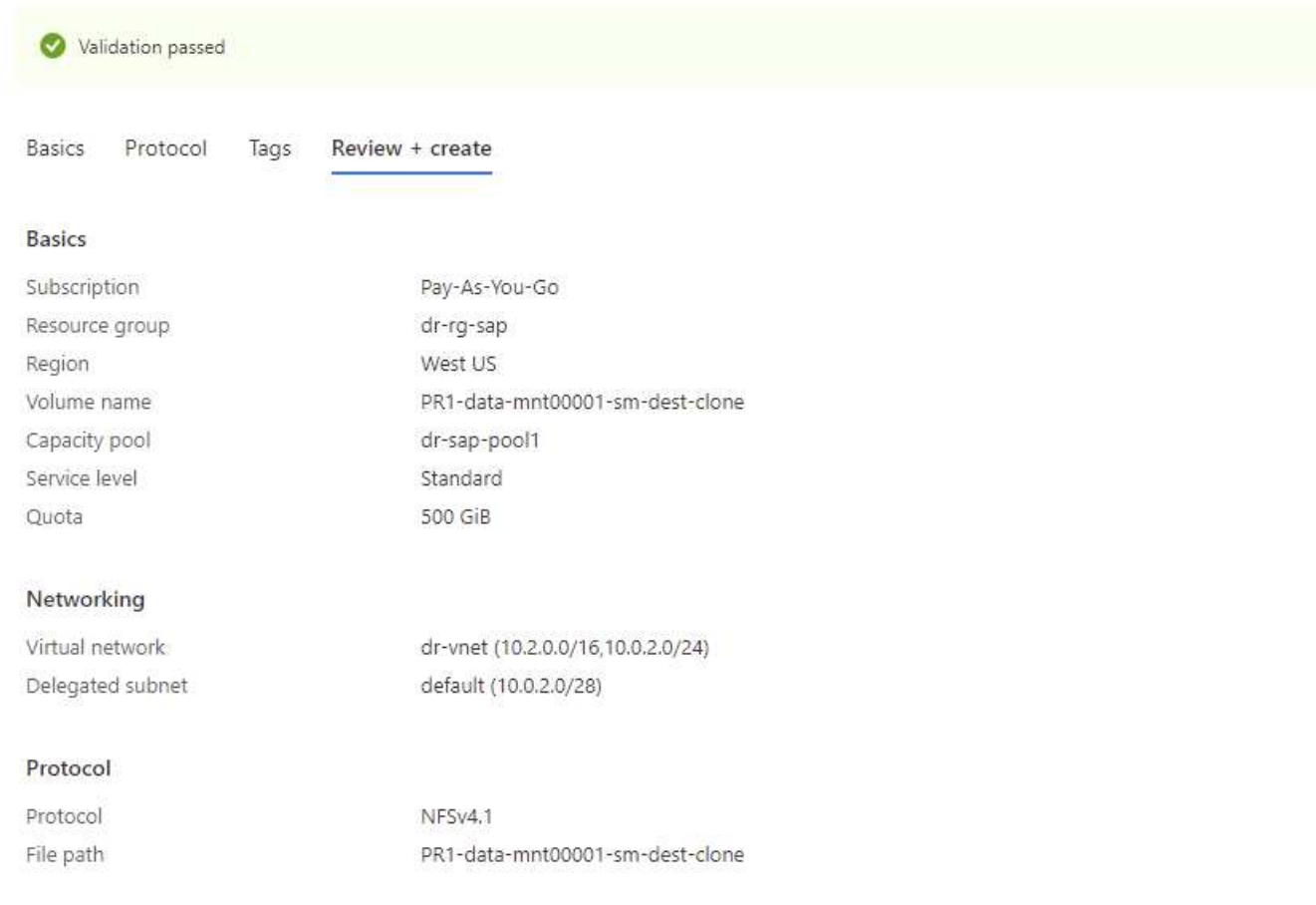

## 5. 이제 HANA 스냅샷 백업을 기반으로 새 볼륨이 생성되었습니다.

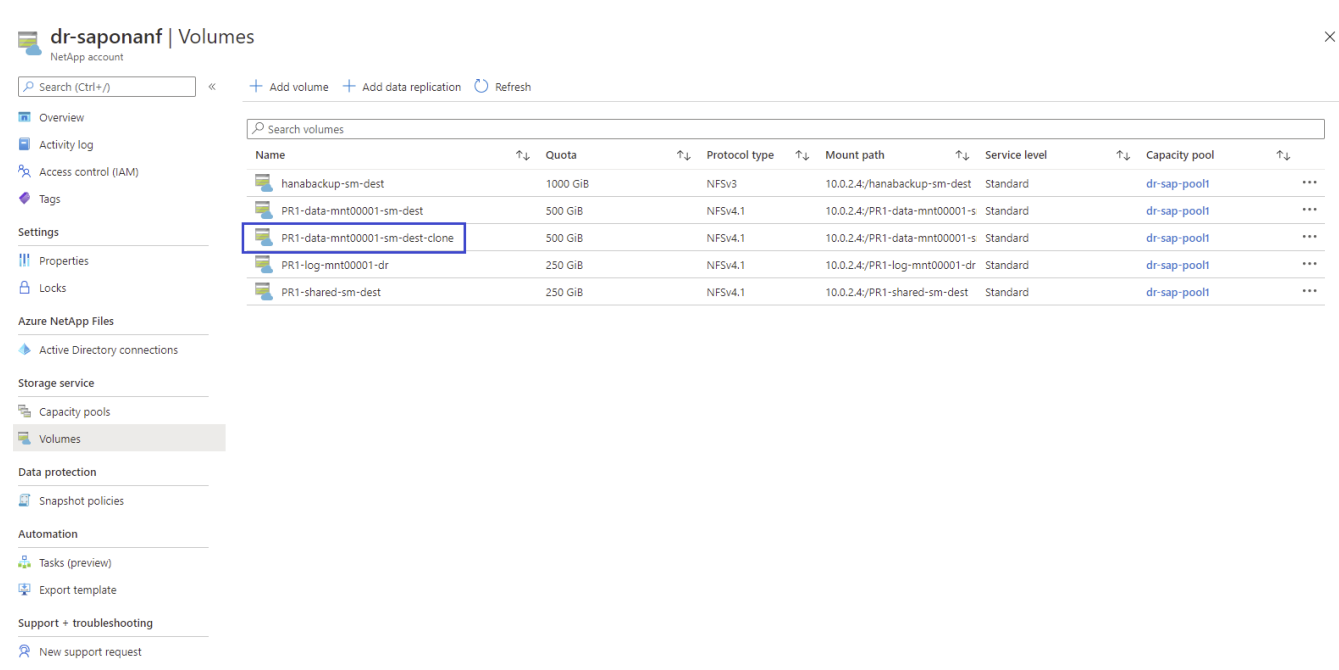

이제 다음 두 스크린샷과 같이 HANA 공유 및 로그 백업 볼륨에 대해 동일한 단계를 수행해야 합니다. HANA 공유 및 로그 백업 볼륨에 대해 추가 스냅샷이 생성되지 않았으므로, 최신 SnapMirror 스냅샷 복사본을 새 볼륨의 소스로 선택해야 합니다. 이는 비정형 데이터이며 이 활용 사례에 SnapMirror Snapshot 복사본을 사용할 수 있습니다.

#### pool1/hanabackup-sm-dest)

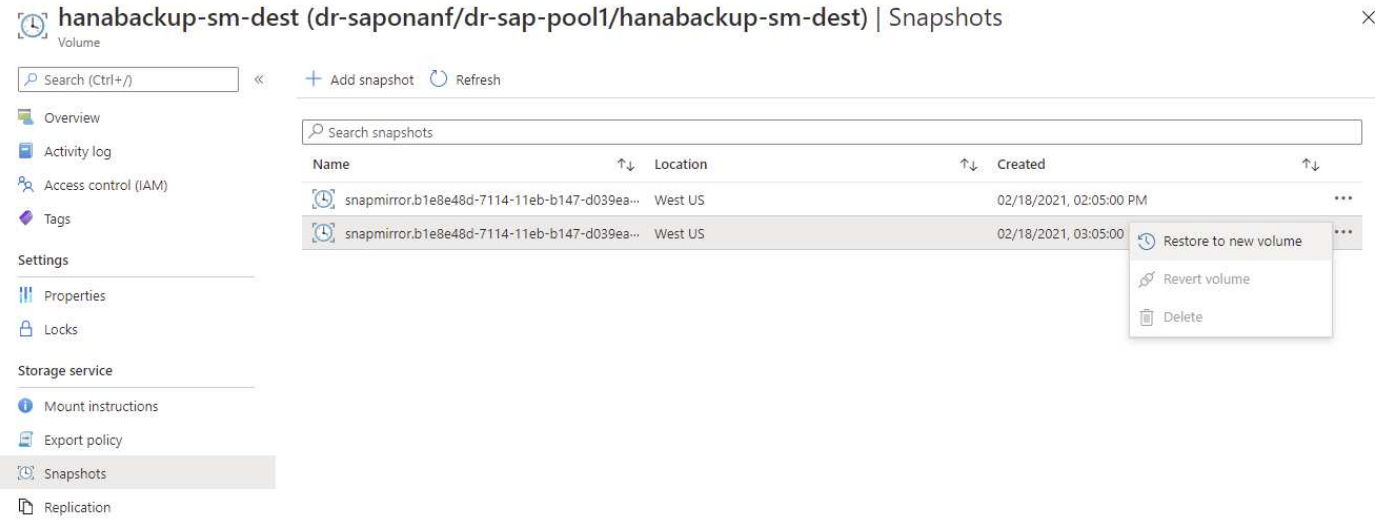

다음 스크린샷은 새 볼륨으로 복원된 HANA 공유 볼륨을 보여 줍니다.

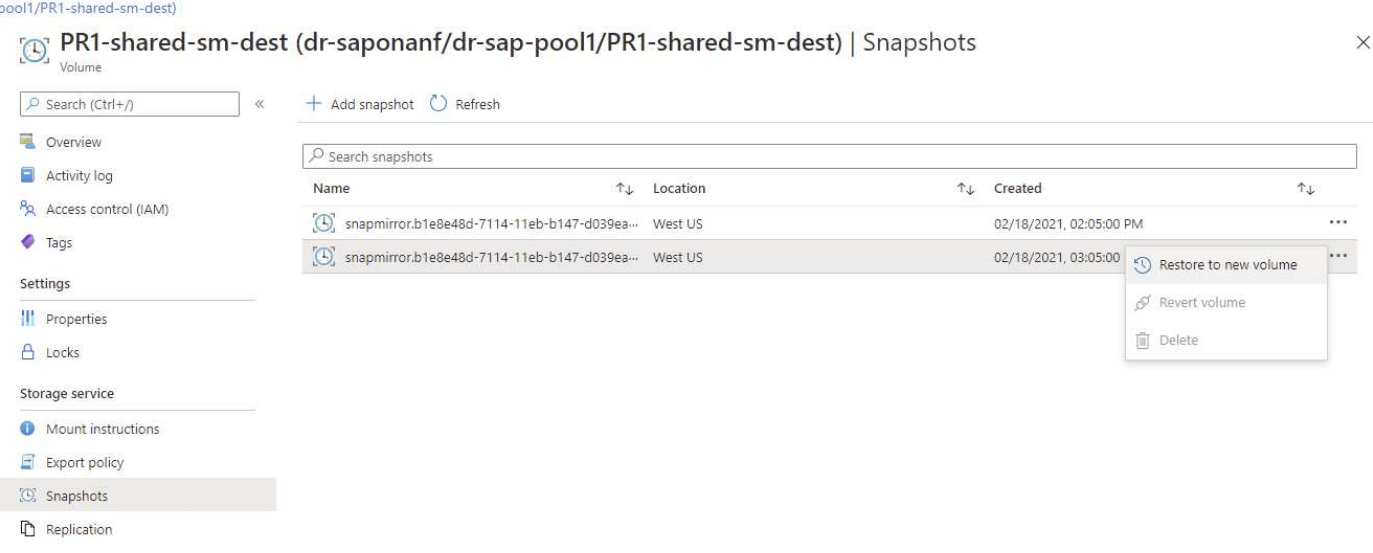

성능 계층이 낮은 용량 풀을 사용한 경우 이제 필요한 성능을 제공하는 용량 풀로 볼륨을 이동해야 합니다.

이제 세 개의 새 볼륨을 모두 사용할 수 있으며 타겟 호스트에 마운트할 수 있습니다.

## 타겟 호스트에 새 볼륨을 마운트합니다

이전에 생성된 '/etc/fstab' 파일을 기반으로 새 볼륨을 타겟 호스트에 마운트할 수 있습니다.

vm-pr1:~ # mount -a

 $(i)$ 

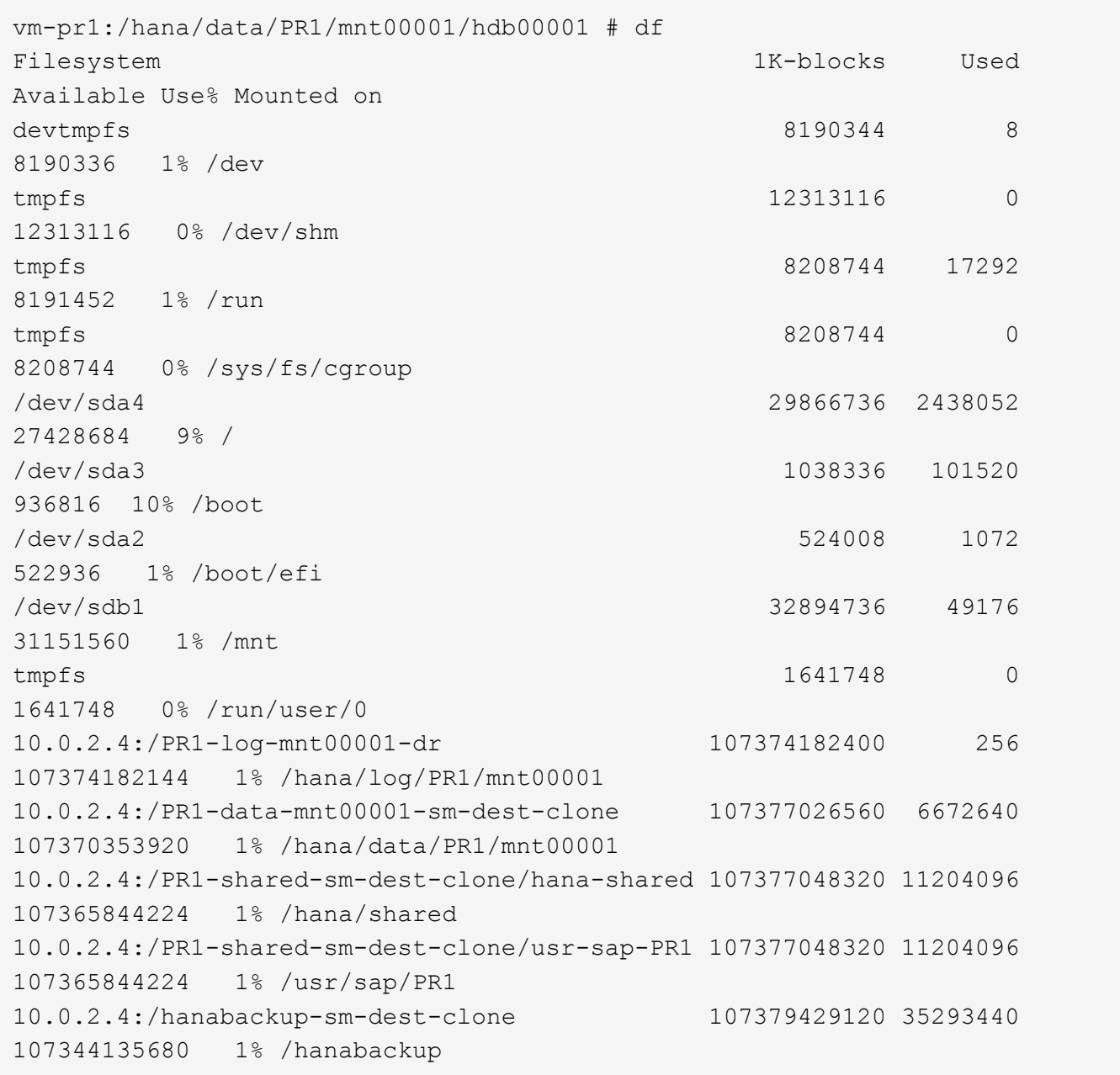

<span id="page-27-0"></span>**HANA** 데이터베이스 복구

다음은 HANA 데이터베이스 복구를 위한 단계입니다

필요한 SAP 서비스를 시작합니다.

vm-pr1:~ # systemctl start sapinit

다음 출력에서는 필요한 프로세스를 보여 줍니다.

vm-pr1:/ # ps -ef | grep sap root 23101 1 0 11:29 ? 00:00:00 /usr/sap/hostctrl/exe/saphostexec pf=/usr/sap/hostctrl/exe/host\_profile pr1adm 23191 1 3 11:29 ? 00:00:00 /usr/sap/PR1/HDB01/exe/sapstartsrv pf=/usr/sap/PR1/SYS/profile/PR1\_HDB01\_vm-pr1 -D -u pr1adm sapadm 23202 1 5 11:29 ? 00:00:00 /usr/sap/hostctrl/exe/sapstartsrv pf=/usr/sap/hostctrl/exe/host\_profile -D root 23292 1 0 11:29 ? 00:00:00 /usr/sap/hostctrl/exe/saposcol -l -w60 pf=/usr/sap/hostctrl/exe/host\_profile root 23359 2597 0 11:29 pts/1 00:00:00 grep --color=auto sap

다음 하위 섹션에서는 복제된 로그 백업을 사용한 정방향 복구와 함께 복구 프로세스에 대해 설명합니다. 복구는 시스템 데이터베이스에 대한 HANA 복구 스크립트 및 테넌트 데이터베이스에 대한 hdbsql 명령을 사용하여 실행됩니다.

최신 **HANA** 데이터 볼륨 백업 저장점으로 복구

최신 백업 저장점에 대한 복구는 pr1adm 사용자로 다음 명령을 사용하여 실행됩니다.

• 시스템 데이터베이스

recoverSys.py --command "RECOVER DATA USING SNAPSHOT CLEAR LOG"

• 테넌트 데이터베이스

Within hdbsql: RECOVER DATA FOR PR1 USING SNAPSHOT CLEAR LOG

또한 HANA Studio 또는 Cockpit을 사용하여 시스템 및 테넌트 데이터베이스 복구를 실행할 수도 있습니다.

다음 명령 출력에서는 복구 실행을 보여 줍니다.

시스템 데이터베이스 복구

```
pr1adm@vm-pr1:/usr/sap/PR1/HDB01> HDBSettings.sh recoverSys.py
--command="RECOVER DATA USING SNAPSHOT CLEAR LOG"
[139702869464896, 0.008] >> starting recoverSys (at Fri Feb 19 14:32:16
2021)
[139702869464896, 0.008] args: ()
[139702869464896, 0.009] keys: {'command': 'RECOVER DATA USING SNAPSHOT
CLEAR LOG'}
using logfile /usr/sap/PR1/HDB01/vm-pr1/trace/backup.log
recoverSys started: ============2021-02-19 14:32:16 ============
testing master: vm-pr1
vm-pr1 is master
shutdown database, timeout is 120
stop system
stop system on: vm-pr1
stopping system: 2021-02-19 14:32:16
stopped system: 2021-02-19 14:32:16
creating file recoverInstance.sql
restart database
restart master nameserver: 2021-02-19 14:32:21
start system: vm-pr1
sapcontrol parameter: ['-function', 'Start']
sapcontrol returned successfully:
2021-02-19T14:32:56+00:00 P0027646 177bab4d610 INFO RECOVERY
RECOVER DATA finished successfully
recoverSys finished successfully: 2021-02-19 14:32:58
[139702869464896, 42.017] 0
[139702869464896, 42.017] << ending recoverSys, rc = 0 (RC_TEST_OK), after
42.009 secs
pr1adm@vm-pr1:/usr/sap/PR1/HDB01>
```
테넌트 데이터베이스 복구

소스 시스템에서 pr1adm 사용자에 대한 사용자 저장소 키가 생성되지 않은 경우 대상 시스템에서 키를 생성해야 합니다. 키에 구성된 데이터베이스 사용자는 테넌트 복구 작업을 실행할 수 있는 권한이 있어야 합니다.

```
pr1adm@vm-pr1:/usr/sap/PR1/HDB01> hdbuserstore set PR1KEY vm-pr1:30113
<br />
kbackup-user> <password>
```
이제 테넌트 복구가 hdbsql을 사용하여 실행됩니다.

```
pr1adm@vm-pr1:/usr/sap/PR1/HDB01> hdbsql -U PR1KEY
Welcome to the SAP HANA Database interactive terminal.
Type: \h for help with commands
         \q to quit
hdbsql SYSTEMDB=> RECOVER DATA FOR PR1 USING SNAPSHOT CLEAR LOG
0 rows affected (overall time 66.973089 sec; server time 66.970736 sec)
hdbsql SYSTEMDB=>
```
이제 HANA 데이터베이스가 가동 및 실행되고 HANA 데이터베이스용 재해 복구 워크플로우가 테스트되었습니다.

로그**/**카탈로그 백업을 사용한 정방향 복구를 사용한 복구

로그 백업과 HANA 백업 카탈로그가 소스 시스템에서 복제되고 있습니다.

사용 가능한 모든 로그 백업을 사용한 복구는 pr1adm 사용자로 다음 명령으로 실행됩니다.

• 시스템 데이터베이스

recoverSys.py --command "RECOVER DATABASE UNTIL TIMESTAMP '2021-02-20 00:00:00' CLEAR LOG USING SNAPSHOT"

• 테넌트 데이터베이스

Within hdbsql: RECOVER DATABASE FOR PR1 UNTIL TIMESTAMP '2021-02-20 00:00:00' CLEAR LOG USING SNAPSHOT

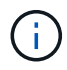

사용 가능한 모든 로그를 사용하여 복구하려면 나중에 언제든지 복구 명령문의 타임 스탬프로 사용할 수 있습니다.

또한 HANA Studio 또는 Cockpit을 사용하여 시스템 및 테넌트 데이터베이스 복구를 실행할 수도 있습니다.

다음 명령 출력에서는 복구 실행을 보여 줍니다.

시스템 데이터베이스 복구

pr1adm@vm-pr1:/usr/sap/PR1/HDB01> HDBSettings.sh recoverSys.py --command "RECOVER DATABASE UNTIL TIMESTAMP '2021-02-20 00:00:00' CLEAR LOG USING SNAPSHOT" [140404915394368, 0.008] >> starting recoverSys (at Fri Feb 19 16:06:40 2021) [140404915394368, 0.008] args: () [140404915394368, 0.008] keys: {'command': "RECOVER DATABASE UNTIL TIMESTAMP '2021-02-20 00:00:00' CLEAR LOG USING SNAPSHOT"} using logfile /usr/sap/PR1/HDB01/vm-pr1/trace/backup.log recoverSys started: ============2021-02-19 16:06:40 ============ testing master: vm-pr1 vm-pr1 is master shutdown database, timeout is 120 stop system stop system on: vm-pr1 stopping system: 2021-02-19 16:06:40 stopped system: 2021-02-19 16:06:41 creating file recoverInstance.sql restart database restart master nameserver: 2021-02-19 16:06:46 start system: vm-pr1 sapcontrol parameter: ['-function', 'Start'] sapcontrol returned successfully: 2021-02-19T16:07:19+00:00 P0009897 177bb0b4416 INFO RECOVERY RECOVER DATA finished successfully, reached timestamp 2021-02- 19T15:17:33+00:00, reached log position 38272960 recoverSys finished successfully: 2021-02-19 16:07:20 [140404915394368, 39.757] 0 [140404915394368, 39.758] << ending recoverSys, rc = 0 (RC\_TEST\_OK), after 39.749 secs

테넌트 데이터베이스 복구

pr1adm@vm-pr1:/usr/sap/PR1/HDB01> hdbsql -U PR1KEY Welcome to the SAP HANA Database interactive terminal. Type: \h for help with commands \q to quit hdbsql SYSTEMDB=> RECOVER DATABASE FOR PR1 UNTIL TIMESTAMP '2021-02-20 00:00:00' CLEAR LOG USING SNAPSHOT 0 rows affected (overall time 63.791121 sec; server time 63.788754 sec) hdbsql SYSTEMDB=>

이제 HANA 데이터베이스가 가동 및 실행되고 HANA 데이터베이스용 재해 복구 워크플로우가 테스트되었습니다.

최신 로그 백업의 일관성을 확인합니다

로그 백업 볼륨 복제는 SAP HANA 데이터베이스에서 실행되는 로그 백업 프로세스와 독립적으로 수행되기 때문에 재해 복구 사이트에 일관되지 않은 로그 백업 파일이 열려 있을 수 있습니다. 최신 로그 백업 파일만 정합성이 보장되지 않을 수 있으며, 이러한 파일은 "hdbbackupcheck" 도구를 사용하여 재해 복구 사이트에서 정방향 복구를 수행하기 전에 확인해야 합니다.

"hdbbackupcheck" 도구에서 최신 로그 백업에 대한 오류를 보고하는 경우 최신 로그 백업 세트를 제거하거나 삭제해야 합니다.

```
pr1adm@hana-10: > hdbbackupcheck
/hanabackup/PR1/log/SYSTEMDB/log_backup_0_0_0_0.1589289811148
Loaded library 'libhdbcsaccessor'
Loaded library 'libhdblivecache'
Backup '/mnt/log-backup/SYSTEMDB/log_backup_0_0_0_0.1589289811148'
successfully checked.
```
시스템 및 테넌트 데이터베이스의 최신 로그 백업 파일에 대해 검사를 실행해야 합니다.

"hdbbackupcheck" 도구에서 최신 로그 백업에 대한 오류를 보고하는 경우 최신 로그 백업 세트를 제거하거나 삭제해야 합니다.

## <span id="page-32-0"></span>재해 복구 페일오버

<span id="page-32-1"></span>재해 복구 페일오버

로그 백업 복제가 재해 복구 설정의 일부인지 여부에 따라 재해 복구 단계가 약간 다릅니다. 이 섹션에서는 데이터 백업 전용 복제에 대한 재해 복구 장애 조치와 로그 백업 볼륨 복제와 결합된 데이터 볼륨 복제에 대해 설명합니다.

재해 복구 페일오버를 실행하려면 다음 단계를 수행하십시오.

1. 타겟 호스트를 준비합니다.

2. 복제 관계를 끊어 삭제합니다.

3. 데이터 볼륨을 애플리케이션 정합성이 보장되는 최신 스냅샷 백업으로 복원합니다.

4. 타겟 호스트에 볼륨을 마운트합니다.

5. HANA 데이터베이스 복구

◦ 데이터 볼륨 복구만 가능합니다.

◦ 복제된 로그 백업을 사용하여 복구를 전달합니다.

다음 부절에서는 이러한 단계에 대해 자세히 설명하고 다음 그림은 재해 복구 테스트를 보여 줍니다.

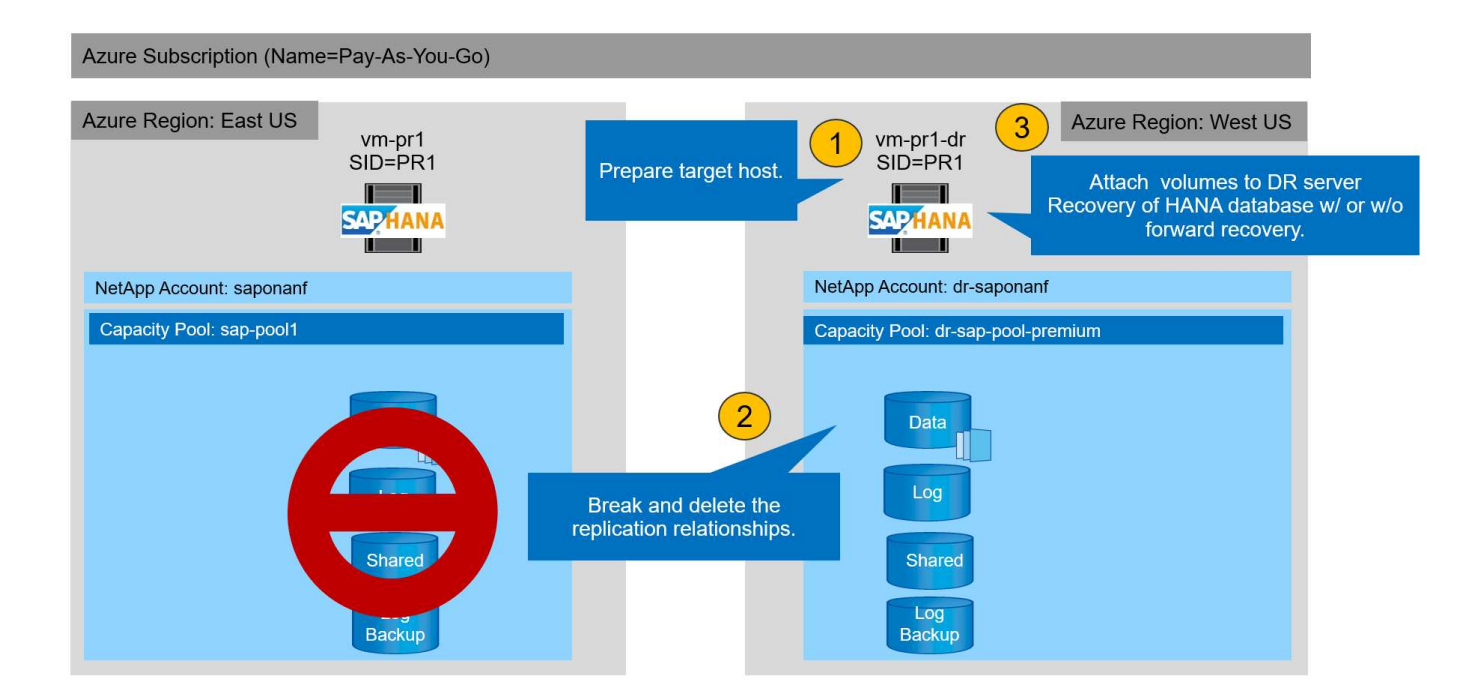

타겟 호스트를 준비합니다

이 섹션에서는 재해 복구 페일오버에 사용되는 서버에서 필요한 준비 단계를 설명합니다.

정상 작동 중에 타겟 호스트는 일반적으로 HANA QA 또는 테스트 시스템과 같은 다른 용도로 사용됩니다. 따라서 재해 복구 테스트를 실행할 때는 설명된 단계 중 대부분을 실행해야 합니다. 반면 /etc/fstab, /usr/SAP/sapservices와 같은 관련 구성 파일을 준비하여 구성 파일을 복사하기만 하면 프로덕션에 추가할 수 있습니다. 재해 복구 페일오버 절차를 수행하면 준비된 관련 구성 파일이 올바르게 구성됩니다.

또한 타겟 호스트 준비에는 HANA QA 또는 테스트 시스템을 종료하고 'emctl stop sapinit'를 사용하여 모든 서비스를 중지하는 작업도 포함됩니다.

대상 서버 호스트 이름 및 **IP** 주소입니다

타겟 서버의 호스트 이름은 소스 시스템의 호스트 이름과 동일해야 합니다. IP 주소는 다를 수 있습니다.

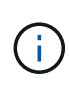

대상 서버가 다른 시스템과 통신할 수 없도록 대상 서버의 적절한 펜싱을 설정해야 합니다. 적절한 펜싱을 사용하지 않으면 클론 생성된 운영 시스템에서 다른 운영 시스템과 데이터를 교환하여 데이터가 논리적으로 손상될 수 있습니다.

필요한 소프트웨어를 설치합니다

SAP Host Agent 소프트웨어를 타겟 서버에 설치해야 합니다. 자세한 내용은 를 참조하십시오 ["SAP](https://help.sap.com/viewer/9f03f1852ce94582af41bb49e0a667a7/103/en-US) [호스트](https://help.sap.com/viewer/9f03f1852ce94582af41bb49e0a667a7/103/en-US) [에이전트](https://help.sap.com/viewer/9f03f1852ce94582af41bb49e0a667a7/103/en-US)["](https://help.sap.com/viewer/9f03f1852ce94582af41bb49e0a667a7/103/en-US) SAP 도움말 포털에서 확인하십시오.

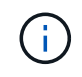

호스트가 HANA QA 또는 테스트 시스템으로 사용되는 경우 SAP Host Agent 소프트웨어가 이미 설치되어 있습니다.

사용자**,** 포트 및 **SAP** 서비스를 구성합니다

SAP HANA 데이터베이스에 필요한 사용자 및 그룹은 타겟 서버에서 사용할 수 있어야 합니다. 일반적으로 중앙 사용자

관리가 사용되므로 대상 서버에서 구성 단계가 필요하지 않습니다. HANA 데이터베이스에 필요한 포트는 타겟 호스트에서 구성해야 합니다. 이 구성은 '/etc/services' 파일을 타겟 서버로 복사하여 소스 시스템에서 복사할 수 있습니다.

필요한 SAP 서비스 항목은 타겟 호스트에서 사용할 수 있어야 합니다. 소스 시스템에서 '/usr/sap/sapservices' 파일을 타겟 서버로 복사하여 구성을 복사할 수 있습니다. 다음 출력에는 실습 설정에 사용되는 SAP HANA 데이터베이스에 필요한 항목이 나와 있습니다.

```
vm-pr1:~ # cat /usr/sap/sapservices
#!/bin/sh
LD_LIBRARY_PATH=/usr/sap/PR1/HDB01/exe:$LD_LIBRARY_PATH;export
LD_LIBRARY_PATH;/usr/sap/PR1/HDB01/exe/sapstartsrv
pf=/usr/sap/PR1/SYS/profile/PR1_HDB01_vm-pr1 -D -u pr1adm
limit.descriptors=1048576
```
**HANA** 로그 볼륨을 준비합니다

HANA 로그 볼륨은 복제의 일부가 아니므로 타겟 호스트에 빈 로그 볼륨이 있어야 합니다. 로그 볼륨은 소스 HANA 시스템과 동일한 하위 디렉토리를 포함해야 합니다.

```
vm-pr1:~ # ls -al /hana/log/PR1/mnt00001/
total 16
drwxrwxrwx 5 root root 4096 Feb 19 16:20 .
drwxr-xr-x 3 root root 22 Feb 18 13:38 ..
drwxr-xr-- 2 pr1adm sapsys 4096 Feb 22 10:25 hdb00001
drwxr-xr-- 2 pr1adm sapsys 4096 Feb 22 10:25 hdb00002.00003
drwxr-xr-- 2 pr1adm sapsys 4096 Feb 22 10:25 hdb00003.00003
vm-pr1:~ #
```
로그 백업 볼륨을 준비합니다

소스 시스템은 HANA 로그 백업을 위한 별도의 볼륨으로 구성되므로 타겟 호스트에서도 로그 백업 볼륨을 사용할 수 있어야 합니다. 로그 백업을 위한 볼륨을 구성하여 타겟 호스트에 마운트해야 합니다.

로그 백업 볼륨 복제가 재해 복구 설정의 일부인 경우 복제된 로그 백업 볼륨이 타겟 호스트에 마운트되며 추가 로그 백업 볼륨을 준비할 필요가 없습니다.

파일 시스템 마운트를 준비합니다

다음 표에서는 실습 설정에 사용되는 명명 규칙을 보여 줍니다. 재해 복구 사이트의 볼륨 이름은 '/etc/fstab'에 포함됩니다.

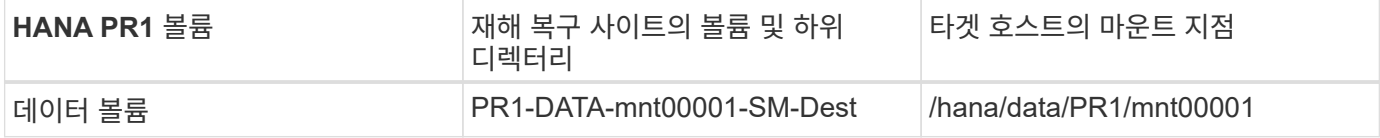

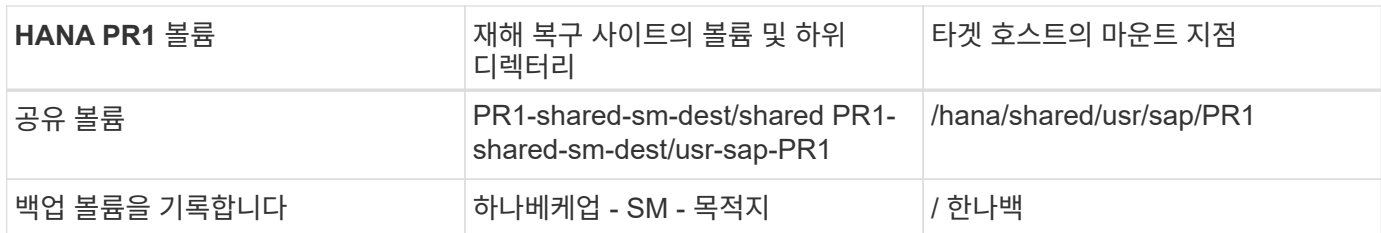

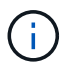

이 테이블의 마운트 지점은 타겟 호스트에서 생성해야 합니다.

여기에 필요한 '/etc/fstab' 항목이 있습니다.

```
vm-pr1:~ # cat /etc/fstab
# HANA ANF DB Mounts
10.0.2.4:/PR1-data-mnt0001-sm-dest /hana/data/PR1/mnt00001 nfs
rw,vers=4,minorversion=1,hard,timeo=600,rsize=262144,wsize=262144,intr,noa
time, lock, netdev, sec=sys 0 0
10.0.2.4:/PR1-log-mnt00001-dr /hana/log/PR1/mnt00001 nfs
rw,vers=4,minorversion=1,hard,timeo=600,rsize=262144,wsize=262144,intr,noa
time, lock, netdev, sec=sys 0 0
# HANA ANF Shared Mounts
10.0.2.4:/PR1-shared-sm-dest/hana-shared /hana/shared nfs
rw,vers=4,minorversion=1,hard,timeo=600,rsize=262144,wsize=262144,intr,noa
time, lock, netdev, sec=sys 0 0
10.0.2.4:/PR1-shared-sm-dest/usr-sap-PR1 /usr/sap/PR1 nfs
rw,vers=4,minorversion=1,hard,timeo=600,rsize=262144,wsize=262144,intr,noa
time, lock, netdev, sec=sys 0 0
# HANA file and log backup destination
10.0.2.4:/hanabackup-sm-dest /hanabackup nfs
rw,vers=3,hard,timeo=600,rsize=262144,wsize=262144,nconnect=8,bg,noatime,n
olock 0 0
```
복제 피어링을 분리 및 삭제합니다

재해 복구 시 타겟 호스트에서 읽기 및 쓰기 작업을 위해 볼륨을 마운트할 수 있도록 타겟 볼륨을 분리해야 합니다.

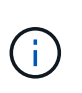

HANA 데이터 볼륨의 경우 AzAcSnap을 통해 생성된 최신 HANA 스냅샷 백업으로 볼륨을 복구해야 합니다. 복제 피어링으로 인해 최신 복제 스냅숏이 사용 중으로 표시된 경우 이 볼륨 복원 작업이 가능하지 않습니다. 따라서 복제 피어링을 삭제해야 합니다.

다음 두 스크린샷은 HANA 데이터 볼륨에 대한 분리 및 삭제 피어링 작업을 보여 줍니다. 로그 백업과 HANA 공유 볼륨에도 동일한 작업을 수행해야 합니다.

**Break replication peering** Break replication peering

Delete replication

Delete replication object

 $\times$ 

 $\times$ 

## PR1-data-mnt0001-sm-dest (dr-saponanf/dr-sap-pool-premium/PR1-data-mnt

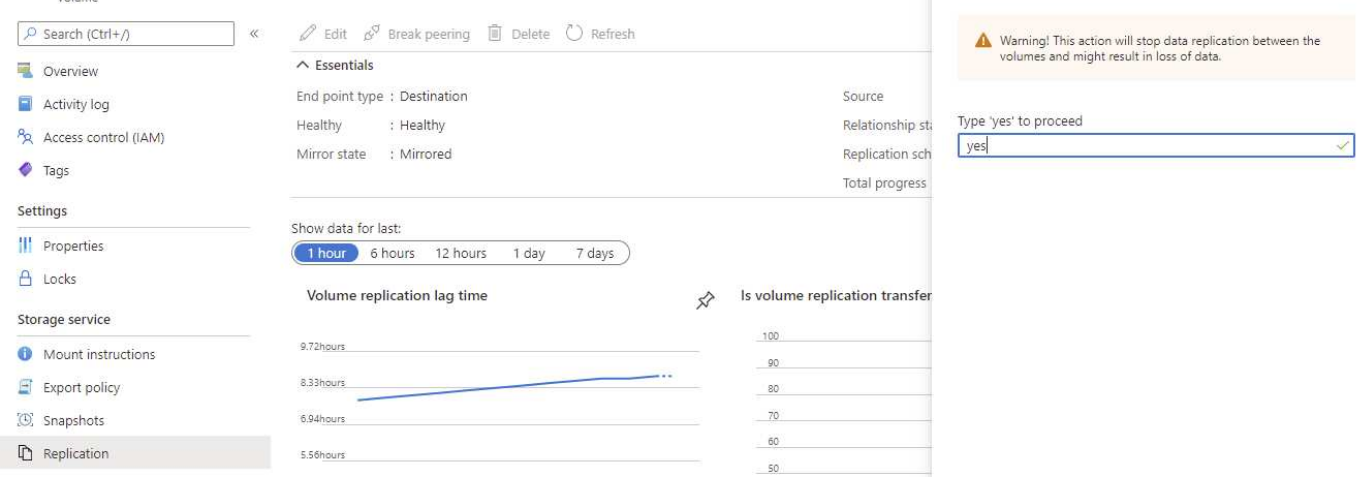

#### Ir-sap-pool-premium/PR1-data-mnt0001-sm-dest)

PR1-data-mnt0001-sm-dest (dr-saponanf/dr-sap-pool-premium/PR1-data-mnt

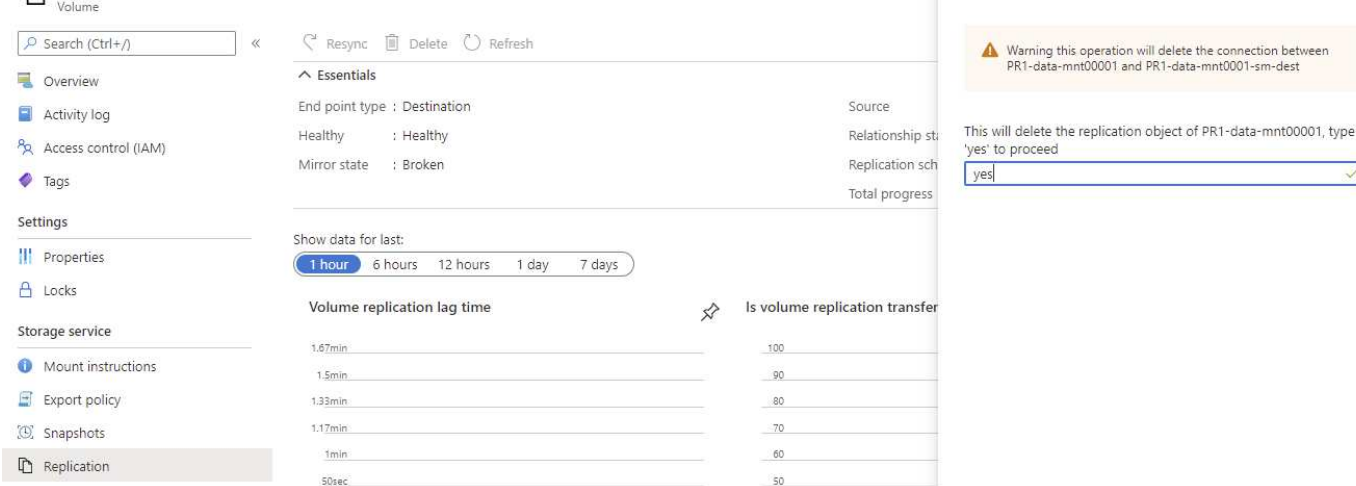

복제 피어링을 삭제했으므로 볼륨을 최신 HANA 스냅샷 백업으로 되돌릴 수 있습니다. 피어링을 삭제하지 않으면 복원 볼륨 선택이 회색으로 표시되고 선택할 수 없습니다. 다음 두 스크린샷은 볼륨 복원 작업을 보여 줍니다.

#### [C] PR1-data-mnt0001-sm-dest (dr-saponanf/dr-sap-pool-premium/PR1-data-mnt0001-sm-dest) | Snapshots Volume

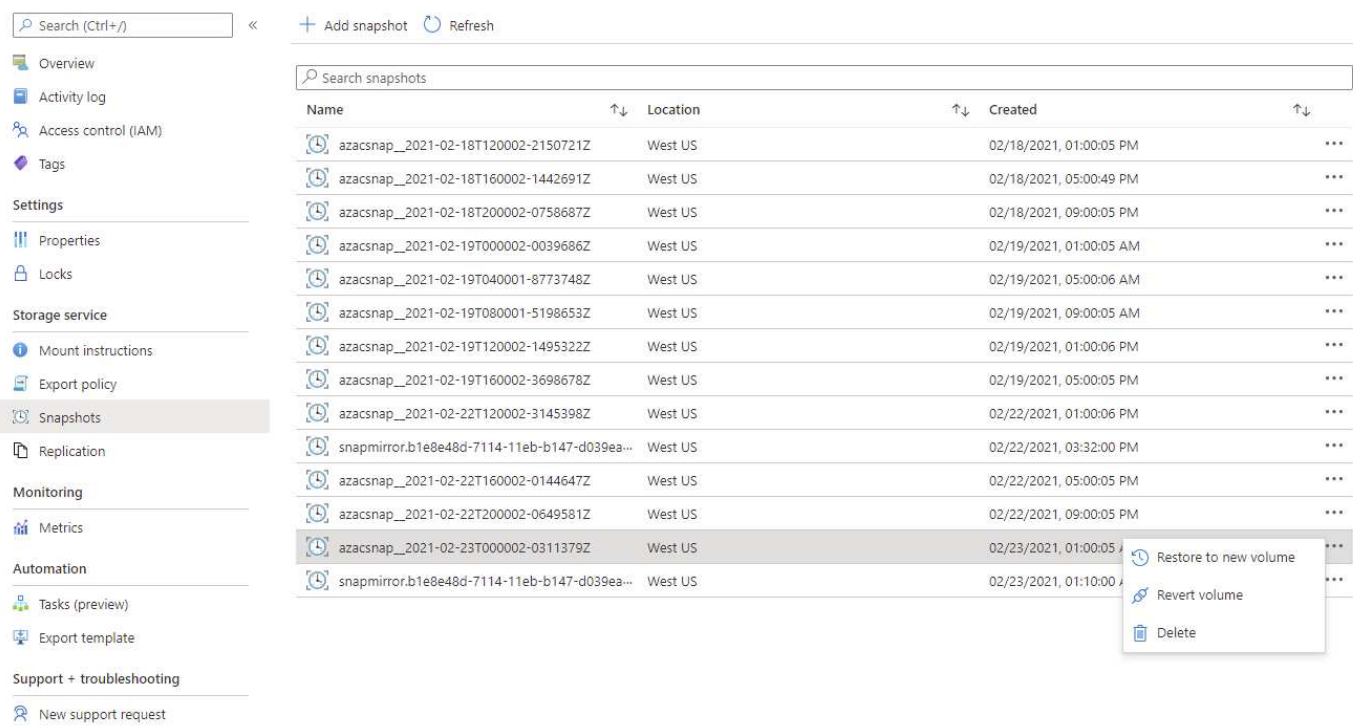

#### Ir-sap-pool-premium/PR1-data-mnt0001-sm-dest)

#### [C] PR1-data-mnt0001-sm-dest (dr-saponanf/dr-sap-pool-premium/PR1-data-mnt Volume

#### + Add snapshot © Refresh O Search (Ctrl+/) Overview  $\boxed{\nearrow}$  Search snapshots Activity log Name  $\uparrow \downarrow$  Location PR Access control (IAM)  $\left[ \bigoplus_{n=1}^{\infty}$  azacsnap\_2021-02-18T120002-2150721Z West US  $\bullet$  Tags  $\left[ \bigoplus_{n=1}^{\infty}$  azacsnap\_2021-02-18T160002-1442691Z West US Settings  $\bigcirc$  azacsnap\_2021-02-18T200002-0758687Z West US **III** Properties  $[0]$  azacsnap\_2021-02-19T000002-0039686Z West US  $A$  Locks  $\bigcirc$  azacsnap\_2021-02-19T040001-8773748Z West US  $\left[ \bigoplus_{n=1}^{\infty}$  azacsnap\_2021-02-19T080001-5198653Z Storage service West US (B) azacsnap\_2021-02-19T120002-1495322Z West US Mount instructions  $\left[ \bigoplus_{n=1}^{\infty}$  azacsnap\_2021-02-19T160002-3698678Z West US  $E$  Export policy  $\left[ \bigodot \right]$  azacsnap\_2021-02-22T120002-3145398Z (C) Snapshots West US [C] snapmirror.b1e8e48d-7114-11eb-b147-d039ea... West US Replication  $\left[ \bigoplus_{n=1}^{\infty}$  azacsnap\_2021-02-22T160002-0144647Z West US Monitoring  $[0]$  azacsnap\_2021-02-22T200002-0649581Z West US fai Metrics  $[0]$  azacsnap\_2021-02-23T000002-0311379Z West US Automation [C] snapmirror.b1e8e48d-7114-11eb-b147-d039ea... West US **P** Tasks (preview) Export template Support + troubleshooting R New support request

Revert volume to snapshot X Revert volume PR1-data-mnt0001-sm-dest to snapshot azacsnap\_2021-..

This action is irreversible and it will delete all the volumes shapshots that are newer than azacsnap\_2021-02-<br>23T000002-0311379Z. Please type 'PR1-data-mnt0001-sm-<br>dest' to confirm.

Are you sure you want to revert 'PR1-data-mnt0001-sm-dest' to state of 'azacsnap\_2021-02-23T000002-0311379Z'? PR1-data-mnt0001-sm-dest

볼륨 복원 작업 후 데이터 볼륨은 일관된 HANA 스냅샷 백업을 기반으로 하며, 이제 포워드 복구 작업을 실행하는 데 사용할 수 있습니다.

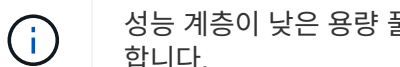

성능 계층이 낮은 용량 풀을 사용한 경우 이제 필요한 성능을 제공할 수 있는 용량 풀로 볼륨을 이동해야 합니다.

## 타겟 호스트에 볼륨을 마운트합니다

이전에 생성된 '/etc/fstab' 파일을 기반으로 볼륨을 타겟 호스트에 마운트할 수 있습니다.

vm-pr1:~ # mount -a

다음 출력에서는 필요한 파일 시스템을 보여 줍니다.

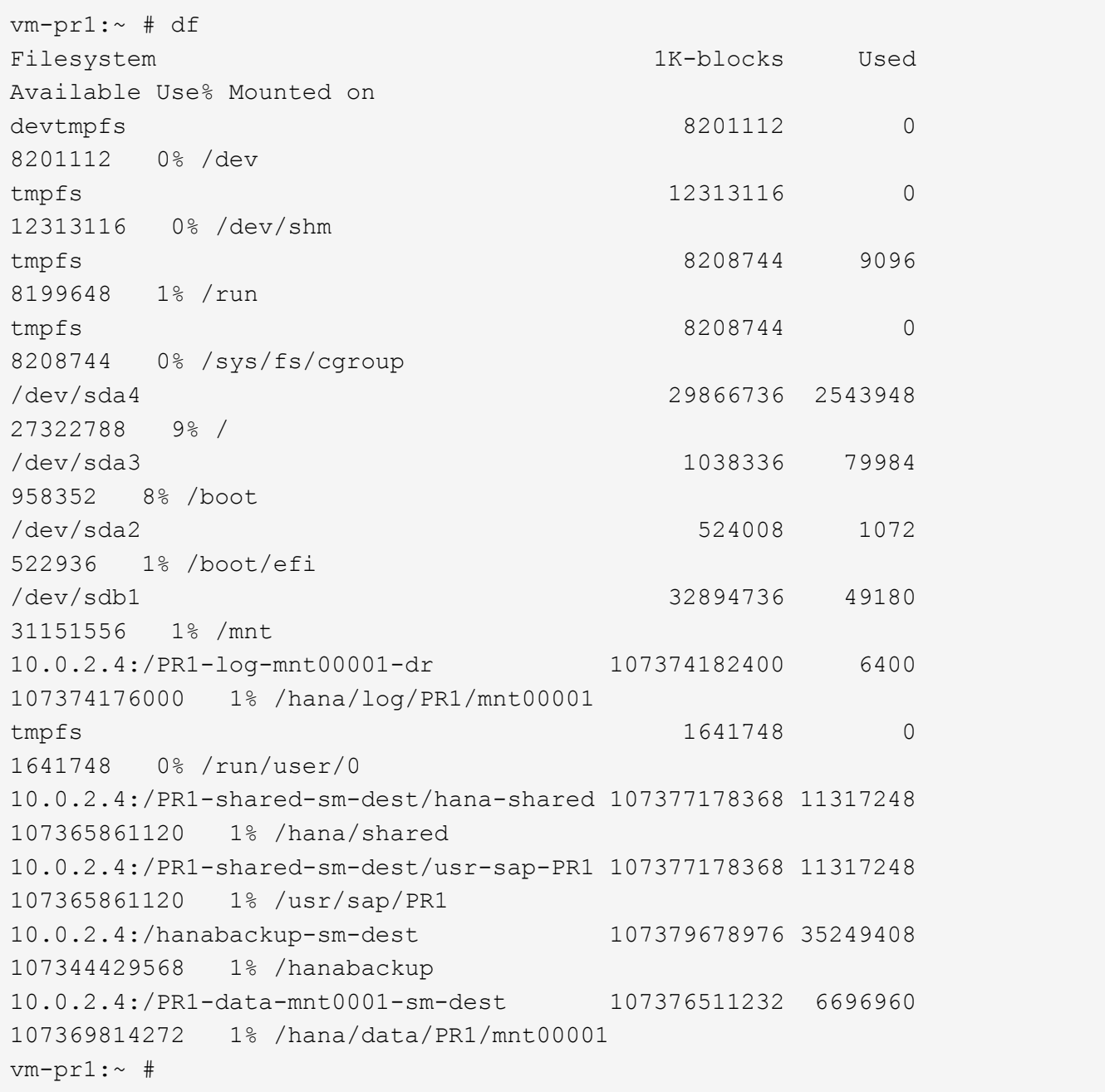

## **HANA** 데이터베이스 복구

다음은 HANA 데이터베이스 복구를 위한 단계입니다.

필요한 SAP 서비스를 시작합니다.

vm-pr1:~ # systemctl start sapinit

다음 출력에서는 필요한 프로세스를 보여 줍니다.

vm-pr1:/ # ps -ef | grep sap root 23101 1 0 11:29 ? 00:00:00 /usr/sap/hostctrl/exe/saphostexec pf=/usr/sap/hostctrl/exe/host\_profile pr1adm 23191 1 3 11:29 ? 00:00:00 /usr/sap/PR1/HDB01/exe/sapstartsrv pf=/usr/sap/PR1/SYS/profile/PR1\_HDB01\_vm-pr1 -D -u pr1adm sapadm 23202 1 5 11:29 ? 00:00:00 /usr/sap/hostctrl/exe/sapstartsrv pf=/usr/sap/hostctrl/exe/host\_profile -D root 23292 1 0 11:29 ? 00:00:00 /usr/sap/hostctrl/exe/saposcol -l -w60 pf=/usr/sap/hostctrl/exe/host\_profile root 23359 2597 0 11:29 pts/1 00:00:00 grep --color=auto sap

다음 하위 섹션에서는 복제된 로그 백업을 사용한 정방향 복구와 복구 프로세스에 대해 설명합니다. 복구는 시스템 데이터베이스에 대한 HANA 복구 스크립트 및 테넌트 데이터베이스에 대한 hdbsql 명령을 사용하여 실행됩니다.

최신 데이터 저장점으로 복구를 실행하는 명령은 장에 설명되어 있습니다 ["](#page-27-0)[최신](#page-27-0) [HANA](#page-27-0) [데이터](#page-27-0) [볼륨](#page-27-0) [백](#page-27-0)[업](#page-27-0) [저장점으로](#page-27-0) [복구](#page-27-0)["](#page-27-0).

로그 백업을 사용한 정방향 복구를 사용한 복구

사용 가능한 모든 로그 백업을 사용한 복구는 pr1adm 사용자로 다음 명령으로 실행됩니다.

• 시스템 데이터베이스

recoverSys.py --command "RECOVER DATABASE UNTIL TIMESTAMP '2021-02-20 00:00:00' CLEAR LOG USING SNAPSHOT"

• 테넌트 데이터베이스

Within hdbsql: RECOVER DATABASE FOR PR1 UNTIL TIMESTAMP '2021-02-20 00:00:00' CLEAR LOG USING SNAPSHOT

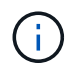

사용 가능한 모든 로그를 사용하여 복구하려면 나중에 언제든지 복구 명령문의 타임스탬프로 사용할 수 있습니다.

또한 HANA Studio 또는 Cockpit을 사용하여 시스템 및 테넌트 데이터베이스 복구를 실행할 수도 있습니다.

다음 명령 출력에서는 복구 실행을 보여 줍니다.

시스템 데이터베이스 복구

pr1adm@vm-pr1:/usr/sap/PR1/HDB01> HDBSettings.sh recoverSys.py --command "RECOVER DATABASE UNTIL TIMESTAMP '2021-02-24 00:00:00' CLEAR LOG USING SNAPSHOT" [139792805873472, 0.008] >> starting recoverSys (at Tue Feb 23 12:05:16 2021) [139792805873472, 0.008] args: () [139792805873472, 0.008] keys: {'command': "RECOVER DATABASE UNTIL TIMESTAMP '2021-02-24 00:00:00' CLEAR LOG USING SNAPSHOT"} using logfile /usr/sap/PR1/HDB01/vm-pr1/trace/backup.log recoverSys started: ============2021-02-23 12:05:16 ============ testing master: vm-pr1 vm-pr1 is master shutdown database, timeout is 120 stop system stop system on: vm-pr1 stopping system: 2021-02-23 12:05:17 stopped system: 2021-02-23 12:05:18 creating file recoverInstance.sql restart database restart master nameserver: 2021-02-23 12:05:23 start system: vm-pr1 sapcontrol parameter: ['-function', 'Start'] sapcontrol returned successfully: 2021-02-23T12:07:53+00:00 P0012969 177cec93d51 INFO RECOVERY RECOVER DATA finished successfully, reached timestamp 2021-02- 23T09:03:11+00:00, reached log position 43123520 recoverSys finished successfully: 2021-02-23 12:07:54 [139792805873472, 157.466] 0 [139792805873472, 157.466] << ending recoverSys, rc = 0 (RC\_TEST\_OK), after 157.458 secs pr1adm@vm-pr1:/usr/sap/PR1/HDB01>

테넌트 데이터베이스 복구

소스 시스템에서 pr1adm 사용자에 대한 사용자 저장소 키가 생성되지 않은 경우 대상 시스템에서 키를 생성해야 합니다. 키에 구성된 데이터베이스 사용자는 테넌트 복구 작업을 실행할 수 있는 권한이 있어야 합니다.

pr1adm@vm-pr1:/usr/sap/PR1/HDB01> hdbuserstore set PR1KEY vm-pr1:30113 <br />
kbackup-user> <password>

pr1adm@vm-pr1:/usr/sap/PR1/HDB01> hdbsql -U PR1KEY Welcome to the SAP HANA Database interactive terminal. Type: \h for help with commands \q to quit hdbsql SYSTEMDB=> RECOVER DATABASE FOR PR1 UNTIL TIMESTAMP '2021-02-24 00:00:00' CLEAR LOG USING SNAPSHOT 0 rows affected (overall time 98.740038 sec; server time 98.737788 sec) hdbsql SYSTEMDB=>

최신 로그 백업의 일관성을 확인합니다

로그 백업 볼륨 복제는 SAP HANA 데이터베이스에서 실행되는 로그 백업 프로세스와 독립적으로 수행되기 때문에 재해 복구 사이트에 일관되지 않은 로그 백업 파일이 열려 있을 수 있습니다. 최신 로그 백업 파일만 정합성이 보장되지 않을 수 있으며, 이러한 파일은 "hdbbackupcheck" 도구를 사용하여 재해 복구 사이트에서 정방향 복구를 수행하기 전에 확인해야 합니다.

```
pr1adm@hana-10: > hdbbackupcheck
/hanabackup/PR1/log/SYSTEMDB/log_backup_0_0_0_0.1589289811148
Loaded library 'libhdbcsaccessor'
Loaded library 'libhdblivecache'
Backup '/mnt/log-backup/SYSTEMDB/log_backup_0_0_0_0.1589289811148'
successfully checked.
```
시스템 및 테넌트 데이터베이스의 최신 로그 백업 파일에 대해 검사를 실행해야 합니다.

"hdbbackupcheck" 도구에서 최신 로그 백업에 대한 오류를 보고하는 경우 최신 로그 백업 세트를 제거하거나 삭제해야 합니다.

### 기록 업데이트

이 솔루션의 원래 게시 이후 다음과 같은 기술적 변경 사항이 있습니다.

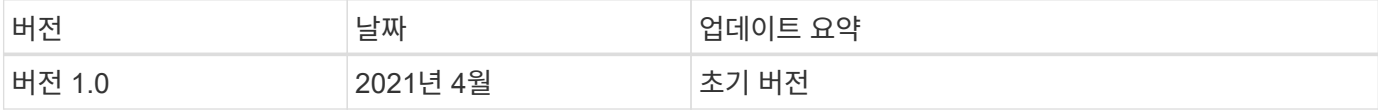

Copyright © 2024 NetApp, Inc. All Rights Reserved. 미국에서 인쇄됨 본 문서의 어떠한 부분도 저작권 소유자의 사전 서면 승인 없이는 어떠한 형식이나 수단(복사, 녹음, 녹화 또는 전자 검색 시스템에 저장하는 것을 비롯한 그래픽, 전자적 또는 기계적 방법)으로도 복제될 수 없습니다.

NetApp이 저작권을 가진 자료에 있는 소프트웨어에는 아래의 라이센스와 고지사항이 적용됩니다.

본 소프트웨어는 NetApp에 의해 '있는 그대로' 제공되며 상품성 및 특정 목적에의 적합성에 대한 명시적 또는 묵시적 보증을 포함하여(이에 제한되지 않음) 어떠한 보증도 하지 않습니다. NetApp은 대체품 또는 대체 서비스의 조달, 사용 불능, 데이터 손실, 이익 손실, 영업 중단을 포함하여(이에 국한되지 않음), 이 소프트웨어의 사용으로 인해 발생하는 모든 직접 및 간접 손해, 우발적 손해, 특별 손해, 징벌적 손해, 결과적 손해의 발생에 대하여 그 발생 이유, 책임론, 계약 여부, 엄격한 책임, 불법 행위(과실 또는 그렇지 않은 경우)와 관계없이 어떠한 책임도 지지 않으며, 이와 같은 손실의 발생 가능성이 통지되었다 하더라도 마찬가지입니다.

NetApp은 본 문서에 설명된 제품을 언제든지 예고 없이 변경할 권리를 보유합니다. NetApp은 NetApp의 명시적인 서면 동의를 받은 경우를 제외하고 본 문서에 설명된 제품을 사용하여 발생하는 어떠한 문제에도 책임을 지지 않습니다. 본 제품의 사용 또는 구매의 경우 NetApp에서는 어떠한 특허권, 상표권 또는 기타 지적 재산권이 적용되는 라이센스도 제공하지 않습니다.

본 설명서에 설명된 제품은 하나 이상의 미국 특허, 해외 특허 또는 출원 중인 특허로 보호됩니다.

제한적 권리 표시: 정부에 의한 사용, 복제 또는 공개에는 DFARS 252.227-7013(2014년 2월) 및 FAR 52.227- 19(2007년 12월)의 기술 데이터-비상업적 품목에 대한 권리(Rights in Technical Data -Noncommercial Items) 조항의 하위 조항 (b)(3)에 설명된 제한사항이 적용됩니다.

여기에 포함된 데이터는 상업용 제품 및/또는 상업용 서비스(FAR 2.101에 정의)에 해당하며 NetApp, Inc.의 독점 자산입니다. 본 계약에 따라 제공되는 모든 NetApp 기술 데이터 및 컴퓨터 소프트웨어는 본질적으로 상업용이며 개인 비용만으로 개발되었습니다. 미국 정부는 데이터가 제공된 미국 계약과 관련하여 해당 계약을 지원하는 데에만 데이터에 대한 전 세계적으로 비독점적이고 양도할 수 없으며 재사용이 불가능하며 취소 불가능한 라이센스를 제한적으로 가집니다. 여기에 제공된 경우를 제외하고 NetApp, Inc.의 사전 서면 승인 없이는 이 데이터를 사용, 공개, 재생산, 수정, 수행 또는 표시할 수 없습니다. 미국 국방부에 대한 정부 라이센스는 DFARS 조항 252.227-7015(b)(2014년 2월)에 명시된 권한으로 제한됩니다.

### 상표 정보

NETAPP, NETAPP 로고 및 <http://www.netapp.com/TM>에 나열된 마크는 NetApp, Inc.의 상표입니다. 기타 회사 및 제품 이름은 해당 소유자의 상표일 수 있습니다.